# Cue the music.

77747 E

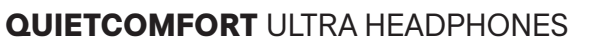

## **Bitte lesen Sie alle Sicherheitshinweise und Gebrauchsanleitungen durch und bewahren Sie sie auf.**

CC Die Bose Corporation erklärt hiermit, dass dieses Produkt die wesentlichen Anforderungen und andere relevante Bestimmungen der Richtlinie 2014/53/EU und weitere geltende EU-Richtlinien erfüllt. Die vollständige Konformitätserklärung ist einsehbar unter: [www.Bose.com/compliance](http://www.Bose.com/compliance)

UK Dieses Produkt erfüllt alle geltenden Vorschriften zur elektromagnetischen Verträglichkeit 2016 und alle anderen zutreffenden UK-Richtlinien. Die vollständige Konformitätserklärung ist einsehbar unter [www.Bose.com/compliance](http://www.Bose.com/compliance)

Die Bose Corporation erklärt hiermit, dass dieses Produkt die wesentlichen Anforderungen gemäß Funkgeräterichtlinie 2017 und alle anderen zutreffenden UK-Richtlinien erfüllt. Die vollständige Konformitätserklärung ist einsehbar unter [www.Bose.com/compliance](http://www.Bose.com/compliance)

## **Wichtige Sicherheitshinweise**

Verwenden Sie dieses Gerät nicht in der Nähe von Wasser.

Reinigen Sie das Gerät nur mit einem trockenen Tuch oder einem mit Wasser angefeuchteten Tuch. Verwenden Sie keine Reinigungsprodukte.

Wenden Sie sich bei allen Reparatur- und Wartungsarbeiten nur an qualifiziertes Personal. Wartungsarbeiten sind in folgenden Fällen nötig: bei jeglichen Beschädigungen wie z. B. des Netzkabels oder Netzsteckers, wenn Flüssigkeiten oder Gegenstände in das Gehäuse gelangt sind, das Gerät Regen oder Feuchtigkeit ausgesetzt wurde, fallen gelassen wurde oder nicht ordnungsgemäß funktioniert.

#### **WARNUNGEN/VORSICHTSMASSNAHMEN**

- Legen Sie Ihre Hände um die Mitte jeder Hörmuschel, wenn Sie die Kopfhörer im Etui drehen oder falten oder sie in das Etui legen oder aus ihm herausnehmen. Halten Sie Ihre Finger von den Scharnieren fern, um ein Einklemmen zu vermeiden.
- Produkt ist nicht für die Verwendung durch Kinder gedacht.
- Um Gehörschäden zu vermeiden, sollten Sie die Kopfhörer nicht bei hoher Lautstärke verwenden. Schalten Sie die Lautstärke an Ihrem Produkt leiser, bevor Sie die Kopfhörer aufsetzen, und erhöhen Sie die Lautstärke dann nach und nach, bis ein angenehmes, moderates Niveau erreicht ist.
- Die Verwendung dieses Produkts während des Betriebs eines Fahrzeugs wird nicht empfohlen und ist an manchen Orten gesetzlich verboten. Seien Sie vorsichtig und befolgen Sie die geltenden Gesetze zur Verwendung von Kopfhörern während des Betriebs eines Fahrzeugs. Stellen Sie die Verwendung der Kopfhörer umgehend ein, wenn sie Ihre Aufmerksamkeitsfähigkeit beeinträchtigen oder wenn sie Ihre Fähigkeit beeinträchtigen, Umgebungsgeräusche, zum Beispiel Alarme und Warnsignale, beim Betrieb eines Fahrzeugs zu hören.
- Seien Sie vorsichtig, wenn Sie die Kopfhörer während Aktivitäten verwenden, die Ihre Aufmerksamkeit erfordern. Verwenden Sie die Kopfhörer nicht, wenn die Unmöglichkeit, Umgebungsgeräusche zu hören, eine Gefahr für Sie selbst oder andere darstellen könnte, z. B. beim Fahrradfahren oder Gehen in der Nähe von Verkehr, einer Baustelle oder Eisenbahnstrecke usw.
- Verwenden Sie die Kopfhörer NICHT, wenn sie ein lautes ungewöhnliches Geräusch von sich geben. Schalten Sie in diesem Fall die Kopfhörer aus und wenden Sie sich an den Bose-Kundendienst.
- Entfernen Sie das Produkt umgehend, wenn Sie bemerken, dass Hitze vom Produkt ausgeht.

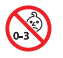

Enthält kleine Teile, die verschluckt werden können und eine Erstickungsgefahr darstellen. Nicht geeignet für Kinder unter drei Jahren.

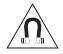

Dieses Produkt enthält magnetische Materialien. Wenden Sie sich an Ihren Arzt, wenn Sie wissen möchten, ob dies den Betrieb Ihres implantierten medizinischen Geräts beeinflussen kann.

- Um die Gefahr eines Brands oder Stromschlags zu verringern, sollten Sie das Produkt nicht Regen, Tropfen, Spritzern oder Feuchtigkeit aussetzen und keine mit Flüssigkeit gefüllten Gefäße wie Vasen auf oder in der Nähe des Produkts stellen.
- Halten Sie das Produkt von Feuer und Wärmequellen fern. Stellen Sie keine brennenden Kerzen oder ähnliches auf das Gerät oder in die Nähe des Geräts.
- Verwenden Sie dieses Produkt nur mit einem zugelassenen LPS-Netzteil, das die lokalen gesetzlichen Anforderungen erfüllt (z. B UL, CSA, VDE, CCC).
- Nehmen Sie KEINE nicht genehmigten Änderungen an diesem Produkt vor.
- Wenn die Batterie ausläuft, achten Sie darauf, dass Ihre Haut oder Ihre Augen nicht in Kontakt mit der austretenden Flüssigkeit kommen. Suchen Sie im Falle eines Kontakts einen Arzt auf.
- Setzen Sie Produkte mit Batterien keiner großen Hitze aus (z. B. durch Aufbewahrung im direkten Sonnenlicht, Feuer oder ähnliches).

**HINWEIS:** Dieses Gerät wurde getestet und erfüllt die Grenzwerte für digitale Geräte der Klasse B gemäß Abschnitt 15 der FCC-Vorschriften. Diese Grenzwerte wurden festgelegt, um einen angemessenen Schutz gegen elektromagnetische Störungen bei einer Installation in Wohngebieten zu gewährleisten. Dieses Gerät erzeugt und verwendet Hochfrequenzstrahlung und kann sie auch aussenden. Daher verursacht das Gerät bei nicht ordnungsgemäßer Installation und Benutzung möglicherweise Störungen des Funkverkehrs. Es wird jedoch keine Garantie dafür gegeben, dass bei einer bestimmten Installation keine Störstrahlungen auftreten. Sollte dieses Gerät den Radio- oder Fernsehempfang stören (Sie können dies überprüfen, indem Sie das Gerät aus- und wiedereinschalten), so ist der Benutzer dazu angehalten, die Störungen durch eine der folgenden Maßnahmen zu beheben:

- Richten Sie das Empfangsprodukt oder die Antenne neu aus.
- Vergrößern Sie den Abstand zwischen dem Gerät und einem Radio- oder Fernsehempfänger.
- Schließen Sie das Gerät an eine Steckdose in einem anderen Stromkreis als den Empfänger an.
- Wenden Sie sich an einen Händler oder einen erfahrenen Radio-/Fernsehtechniker.

Veränderungen am Gerät, die nicht durch die Bose Corporation autorisiert wurden, können zur Folge haben, dass die Betriebserlaubnis für das Gerät erlischt.

Dieses Gerät erfüllt die Bestimmungen in Teil 15 der FCC-Vorschriften und die lizenzfreien RSS-Standards von ISED Canada. Der Betrieb unterliegt den beiden folgenden Bedingungen: (1) dieses Gerät darf keine Störungen verursachen und (2) dieses Gerät muss jegliche Störungen dulden, einschließlich Störungen, die zu einem unerwünschten Betrieb führen.

Dieses Gerät erfüllt die Strahlungsexpositionsgrenzwerte der FCC und ISED Canada für die allgemeine Bevölkerung. Der Sender darf nicht zusammen mit einer anderen Antenne oder einem anderen Sender aufgestellt oder betrieben werden.

Erfüllt die IMDA-Anforderungen.

**FCC ID**: A94440108 | **IC**: 3232A-440108

CAN ICES-3(B)/NMB-3(B)

**Für Europa**: Frequenzband des Betriebs 2.400 bis 2.483,5 MHz. | Maximale Sendeleistung weniger als 20 dBm EIRP.

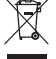

Dieses Symbol bedeutet, dass das Produkt nicht mit dem Hausmüll entsorgt werden darf, sondern bei einer geeigneten Sammelstelle für das Recycling abgegeben werden muss. Die ordnungsgemäße Entsorgung und das Recycling tragen dazu bei, die natürlichen Ressourcen, die Gesundheit und die Umwelt zu schützen. Weitere Informationen zur Entsorgung und zum Recycling dieses Produkts erhalten Sie von Ihrer zuständigen Kommune, Ihrem Entsorgungsdienst oder dem Geschäft, in dem Sie dieses Produkt gekauft haben.

**Technische Vorschriften für energiearme Funkfrequenzgeräte**: Ohne Erlaubnis durch die NCC dürfen Firmen, Unternehmen oder Benutzer Folgendes nicht: die Frequenz ändern, die Übertragungsleistung verbessern oder die ursprünglichen Eigenschaften sowie die Leistung für ein zugelassenes energiearmes Funkfrequenzgerät ändern. Energiearme Funkfrequenzgeräte dürfen die Flugsicherheit nicht beeinträchtigen oder gesetzlich zulässige Kommunikation stören. Andernfalls muss der Benutzer den Betrieb sofort einstellen, bis keine Störung mehr auftritt. Besagte gesetzlich zulässige Kommunikation bedeutet Funkkommunikation, die in Übereinstimmung mit dem Telecommunications Management Act erfolgt. Energiearme Funkfrequenzgeräte müssen für Störung durch gesetzlich zulässige Kommunikation oder Geräte mit ISM-Funkwellenstrahlung empfänglich sein.

Versuchen Sie **NICHT**, die aufladbare Lithium-Ionen-Batterie aus diesem Produkt zu nehmen. Wenden Sie sich zum Herausnehmen an Ihren Bose-Händler oder einen anderen qualifizierten Fachmann.

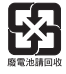

**Leere Batterien müssen getrennt entsorgt werden und gehören nicht in den Hausmüll**. Nicht verbrennen.

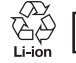

**C** R-R-Bos-440108<br>또 보스코리아 유한회사

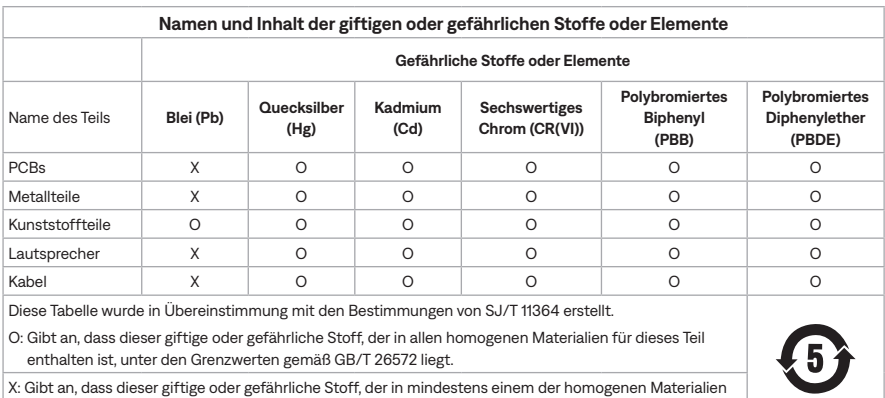

enthalten ist, die für dieses Teil verwendet wurden, über den Grenzwerten gemäß GB/T 26572 liegt.

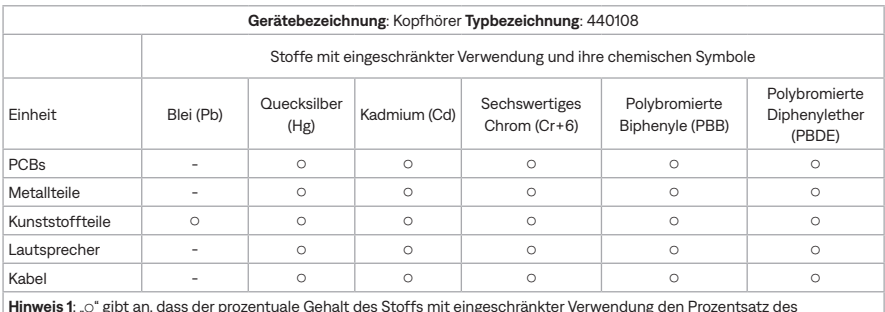

**Hinweis 1**: "0" gibt an, dass der prozentuale Gehalt des Stoffs mit eingeschränkter Verwendung den Prozentsatz des Referenzwerts des Vorhandenseins nicht übersteigt.

Hinweis 2: "-" gibt an, dass der Stoff mit eingeschränkter Verwendung der Ausnahme entspricht.

**Herstellungsdatum**: Die achte Ziffer in der Seriennummer gibt das Herstellungsjahr an: "3" ist 2013 oder 2023.

**Importeure**: Bose Electronics (Shanghai) Company Limited, Level 6, Tower D, No. 2337 Gudai Rd. Minhang District, Shanghai 201100 | Bose Products B.V., Gorslaan 60, 1441 RG Purmerend, Niederlande | Bose de México S. de R.L. de C.V., Avenida Prado Sur #150, Piso 2, Interior 222 y 223, Colonia Lomas de Chapultepec V Sección, Miguel Hidalgo, Ciudad de México, C.P. 11000 Telefonnummer: +5255 (5202) 3545 | Bose Limited (H.K.), 9F., No. 10, Sec. 3, Minsheng E. Road, Zhongshan Dist. Taipei City 10480, Telefonnummer: +886-2-2514 7676 | Bose Limited, Bose House, Quayside Chatham Maritime, Chatham, Kent, ME4 4QZ, United Kingdom

**Eingangsnennleistung**: 5 V = 0,5 A | **Ladetemperaturbereich**: 0 °C bis 45 °C | **Entladetemperaturbereich**: -20° C bis 60° C

Die CMIIT-ID ist auf der Hörmuschel unter dem Gitterstoff angegeben.

#### Die **Bose-Nutzungsbedingungen** gelten für dieses Produkt: [worldwide.Bose.com/termsofuse](http://worldwide.Bose.com/termsofuse)

**Lizenzvereinbarungen**: Um die Lizenzvereinbarungen anzuzeigen, die für die Softwarepakete von Drittanbietern gelten, die als Komponenten Ihrer Bose QuietComfort Ultra-Kopfhörer geliefert werden, verwenden Sie die Bose App. Auf diese Informationen können Sie vom Menü "Einstellungen" aus zugreifen.

Apple, das Apple-Logo, iPad, iPhone und macOS sind Marken von Apple Inc., die in den USA und anderen Ländern eingetragen sind. App Store ist eine Dienstleistungsmarke von Apple Inc. Die Marke "iPhone" wird in Japan mit einer Lizenz von Aiphone K.K. verwendet.

Die Verwendung des Aufklebers "Made for Apple" bedeutet, dass ein elektronisches Zubehör speziell für die Verwendung mit Apple-Produkten entwickelt wurde, die auf dem Aufkleber angegeben sind, und vom Entwickler für die Erfüllung der Apple-Leistungsstandards zertifiziert wurde. Apple übernimmt keine Verantwortung für den Betrieb dieses Geräts oder die Einhaltung von Sicherheits- und gesetzlichen Standards.

Die *Bluetooth*® Wortmarke und Logos sind eingetragene Marken der Bluetooth SIG, Inc. Jegliche Nutzung dieser Marken durch die Bose Corporation erfolgt unter Lizenz.

Google, Android und Google Play sind Marken von Google, LLC.

Microsoft Teams ist eine Marke der Microsoft-Konzerngesellschaften.

Snapdragon Sound ist ein Produkt von Qualcomm Technologies, Inc. und/oder seinen Tochtergesellschaften. Qualcomm, Snapdragon und Snapdragon Sound sind Marken oder eingetragene Marken von Qualcomm Incorporated.

Dieses Produkt beinhaltet Spotify-Software, die Lizenzen von Fremdfirmen unterliegt, die hier zu finden sind: [www.spotify.com/connect/third-party-licenses](http://www.spotify.com/connect/third-party-licenses)

Spotify ist eine eingetragene Marke von Spotify AB.

USB Type-C® und USB-C® sind eingetragene Marken des USB Implementers Forum.

Bose, das B-Logo, QuietComfort und SimpleSync sind Marken der Bose Corporation. | Bose Corporation Unternehmenszentrale: 1-877-230-5639 | ©2024 Bose Corporation. Dieses Dokument darf ohne vorherige schriftliche Genehmigung weder ganz noch teilweise reproduziert, verändert, vertrieben oder auf andere Weise verwendet werden.

#### **Bitte füllen Sie Folgendes aus und bewahren Sie es für Ihre Unterlagen auf:**

Die Serien- und Modellnummern befinden sich in der Hörmuschel unter dem Gitterstoff.

Seriennummer: Modellnummer: 440108

Bitte bewahren Sie Ihren Beleg auf. Jetzt ist ein guter Zeitpunkt, um Ihr Bose-Produkt zu registrieren. Sie können dies ganz einfach auf [worldwide.Bose.com/ProductRegistration](http://worldwide.Bose.com/ProductRegistration)

## **LIEFERUMFANG**

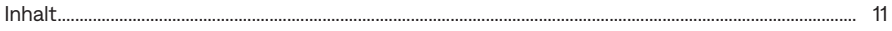

## **BOSE APP**

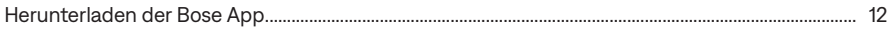

## KOPFHÖRER-BEDIENELEMENTE

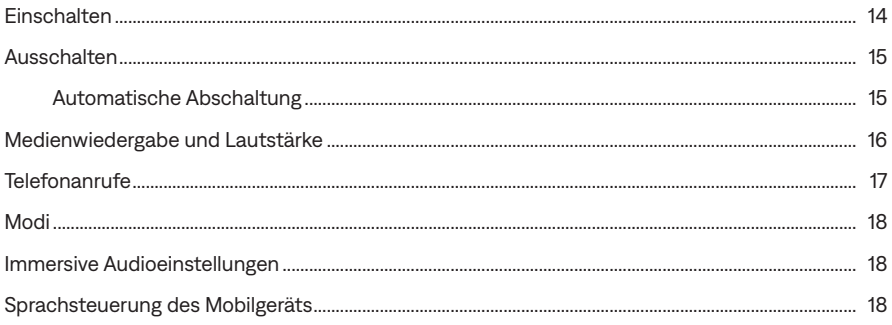

## **SHORTCUTS**

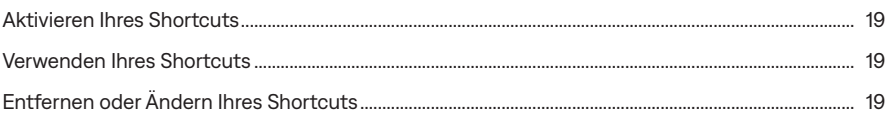

## **TRAGEERKENNUNG**

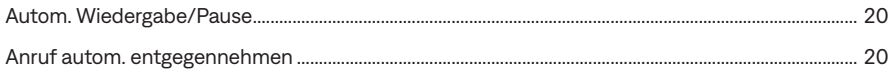

# **GERÄUSCHUNTERDRÜCKUNG**

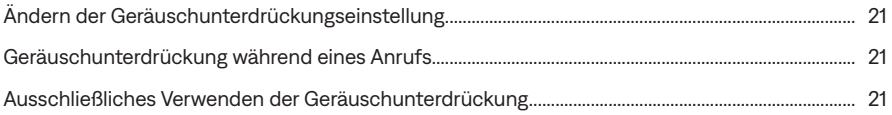

## **IMMERSIVES AUDIO**

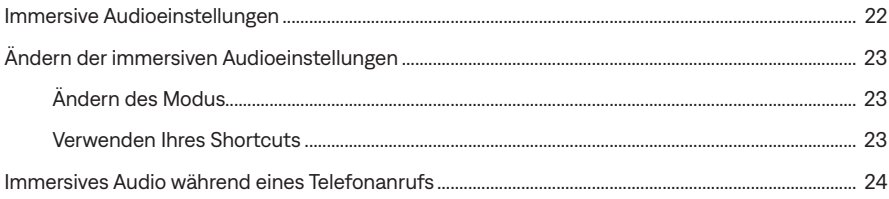

## **HÖRMODI**

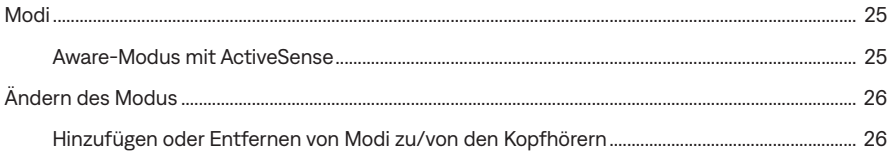

## **BLUETOOTH®-VERBINDUNGEN**

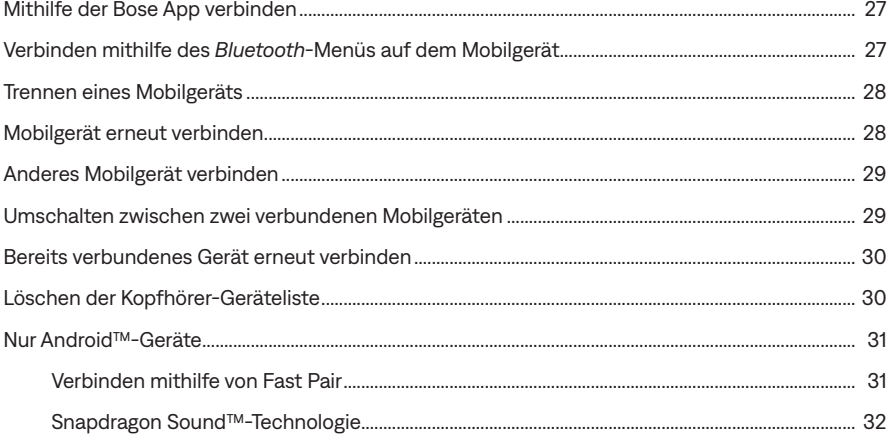

## **KABELGEBUNDENE VERBINDUNGEN**

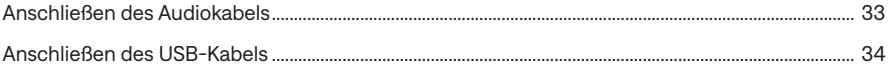

## **BATTERIE**

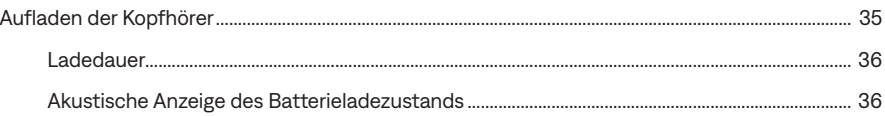

## **KOPFHÖRER-STATUS**

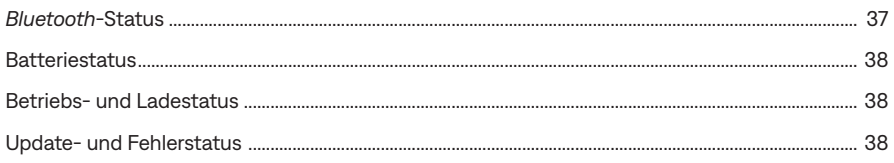

## **BOSE-PRODUKTE VERBINDEN**

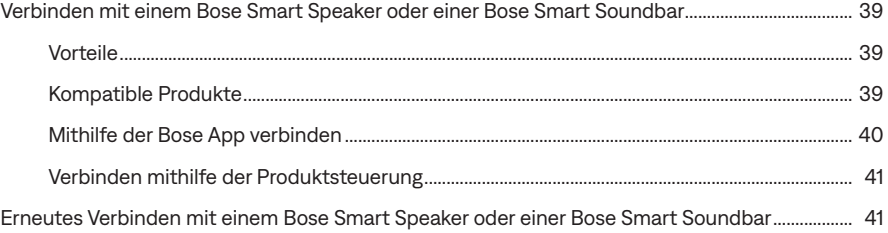

## PFLEGE UND WARTUNG

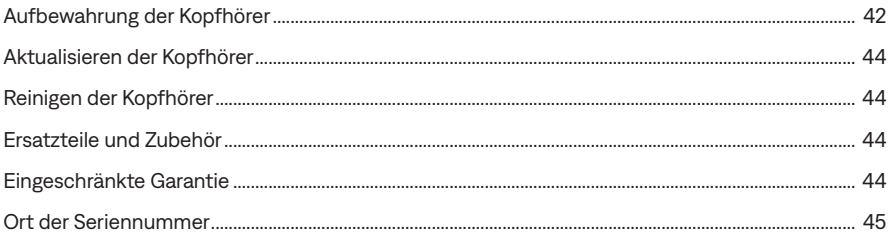

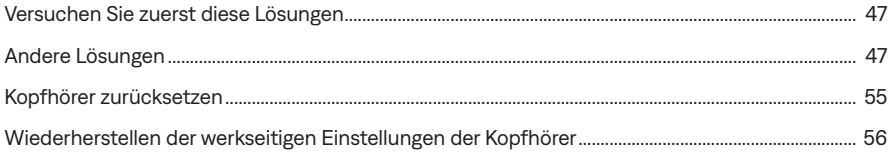

## <span id="page-10-0"></span>**INHALT**

Überprüfen Sie, ob die folgenden Teile enthalten sind:

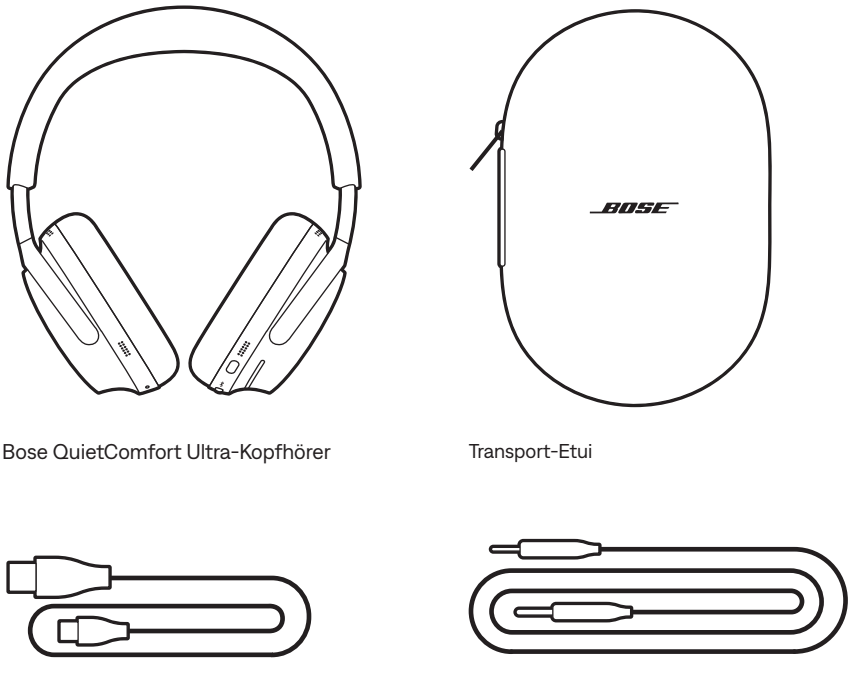

USB Type-A zu USB Type-C® Kabel 3,5-mm-auf-2,5-mm-Audiokabel

**HINWEIS:** Sollten Teile des Produkts offensichtlich fehlen oder beschädigt sein, verwenden Sie es nicht. Auf [support.Bose.com/QCU](http://support.Bose.com/QCU) finden Sie unsere Fehlerbehebungsartikel, Videos und Informationen zur Reparatur oder Austausch des Produkts.

<span id="page-11-1"></span><span id="page-11-0"></span>Mit der Bose App können Sie die Kopfhörer von jedem Mobilgerät, z. B. einem Smartphone oder Tablet, aus steuern.

Mithilfe der App können Sie *Bluetooth*-Verbindungen verwalten, Kopfhörereinstellungen verwalten, den Ton anpassen, die Sprache der Sprachbefehle auswählen und alle Updates und neuen Funktionen erhalten, die von Bose zur Verfügung gestellt werden.

**HINWEIS:** Wenn Sie die Bose App bereits für ein anderes Bose-Produkt heruntergeladen haben, können Sie die Kopfhörer auf dem Hauptbildschirm hinzufügen.

## **HERUNTERLADEN DER BOSE APP**

1. Laden Sie auf Ihrem Mobilgerät die Bose App herunter.

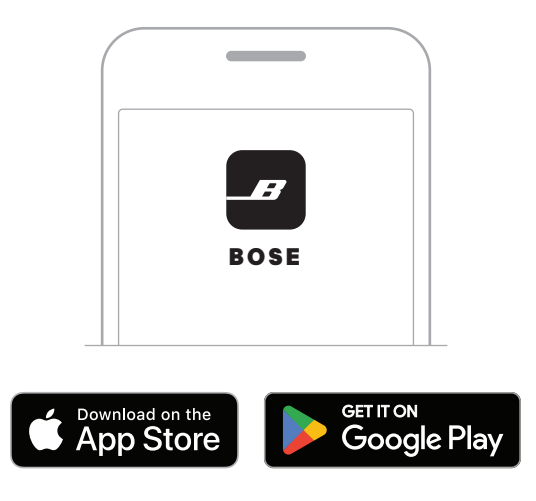

2. Befolgen Sie die Anweisungen in der App.

<span id="page-12-0"></span>Die Kopfhörer-Bedienelemente befinden sich an der Rückseite der rechten Hörmuschel.

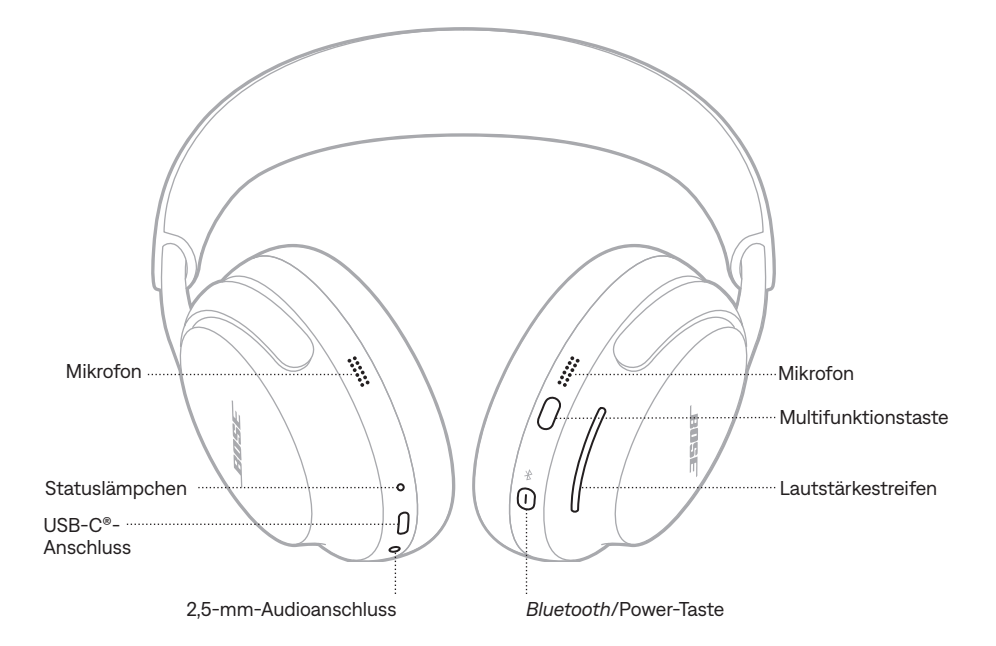

## <span id="page-13-1"></span><span id="page-13-0"></span>**EINSCHALTEN**

Halten Sie die *Bluetooth*/Power-Taste gedrückt.

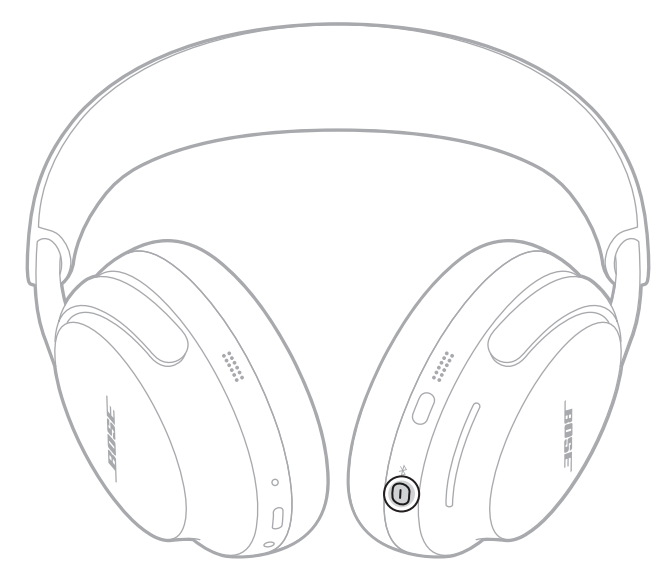

Nach einigen Sekunden hören Sie einen Ton und ein Sprachbefehl gibt den Batterieladezustand an. Das Statuslämpchen leuchtet je nach aktuellem Ladezustand (siehe [Seite 38\)](#page-37-1).

#### **HINWEISE:**

- Wenn Sie die Kopfhörer einschalten und den Ton hören, ist der Ton für optimale Klangwiedergabe für Ihre Ohren angepasst.
- Ton und Sprachbefehle werden nur wiedergegeben, wenn Sie die Kopfhörer aufgesetzt haben.

# <span id="page-14-0"></span>**AUSSCHALTEN**

Halten Sie die *Bluetooth*/Power-Taste gedrückt, bis Sie einen Ton hören und das Statuslämpchen zweimal weiß blinkt.

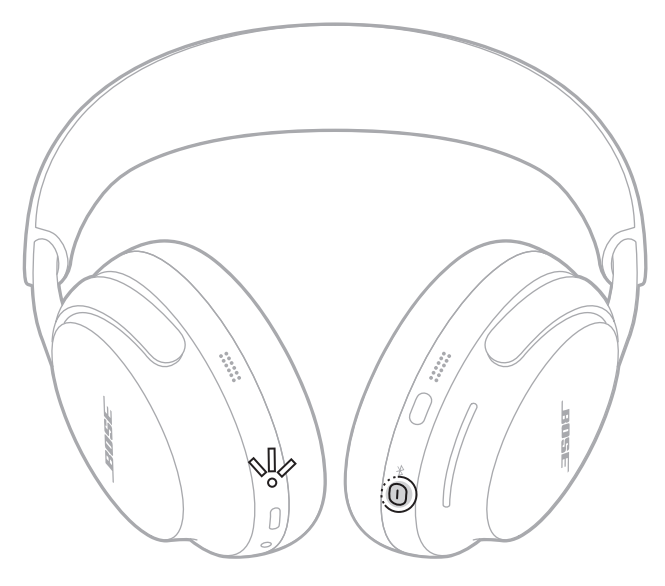

**HINWEIS:** Wenn die Kopfhörer ausgeschaltet sind, ist die Geräuschunterdrückung deaktiviert.

## **Automatische Abschaltung**

Die Kopfhörer sparen Batterie und gehen in den Schlafmodus, wenn Sie sie abnehmen und sie 10 Minuten lang nicht verwendet werden. Um die Kopfhörer wieder zu aktivieren, drücken Sie kurz die *Bluetooth*/Power-Taste oder setzen Sie sie auf.

Die Kopfhörer schalten sich nach 24 Stunden Inaktivität aus. Um die Kopfhörer einzuschalten, drücken Sie kurz die *Bluetooth*/Power-Taste.

**HINWEIS:** Verwenden Sie die Bose App, um die Einstellung für die automatische Abschaltung zu ändern. Auf diese Option können Sie vom Menü "Einstellungen" aus zugreifen.

# <span id="page-15-0"></span>**MEDIENWIEDERGABE UND LAUTSTÄRKE**

Die Multifunktionstaste steuert die Medienwiedergabe.

Der Lautstärkestreifen steuert die Lautstärke.

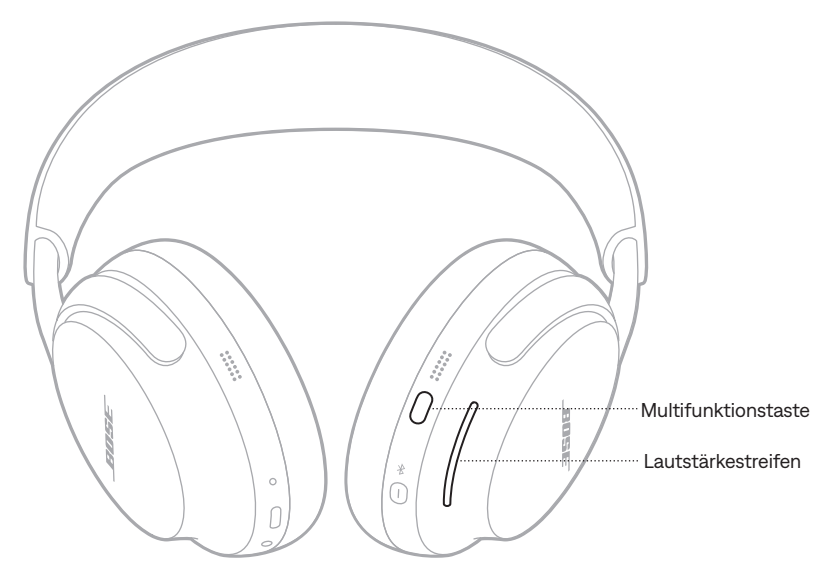

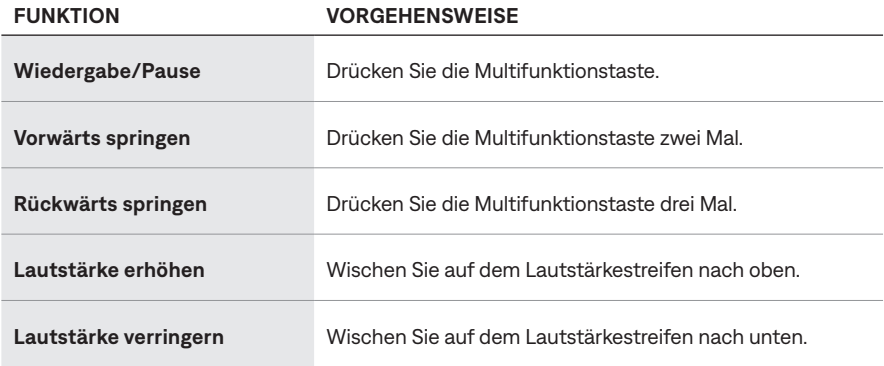

**HINWEIS:** Um die Lautstärke zu schnell erhöhen oder zu verringern, verwenden Sie einen langen Wischvorgang auf dem Lautstärkestreifen.

# <span id="page-16-0"></span>**TELEFONANRUFE**

Die Multifunktionstaste steuert Telefonanrufe.

An den Kopfhörern befinden sich vier Mikrofone für Telefonanrufe: zwei an der linken Hörmuschel und zwei an der rechten Hörmuschel.

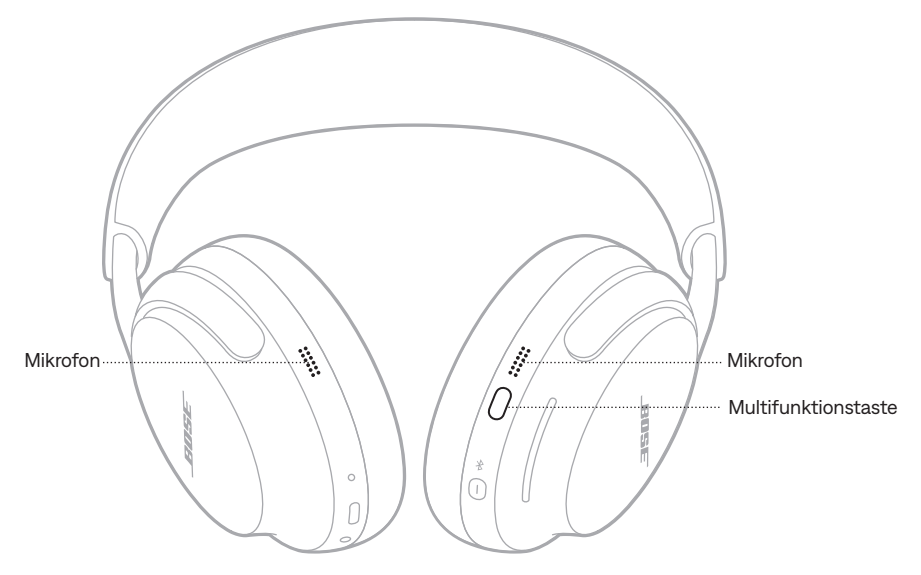

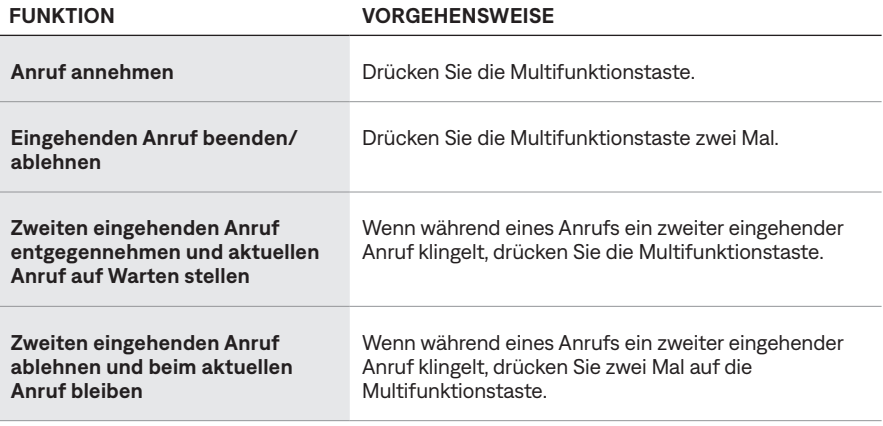

# <span id="page-17-0"></span>**MODI**

Mit Multifunktionstaste ermöglicht Ihnen das schnelle und einfache Umschalten zwischen Geräuschunterdrückungseinstellungen durch Ändern des Modus.

Informationen zum Ändern des Modus finden Sie in [Seite 25](#page-24-1).

## **IMMERSIVE AUDIOEINSTELLUNGEN**

Weitere Informationen über das Ändern der immersiven Audioeinstellungen finden Sie in [Seite 23.](#page-22-1)

# <span id="page-17-1"></span>**SPRACHSTEUERUNG DES MOBILGERÄTS**

Sie können ein Shortcut einstellen, um mithilfe der Kopfhörer auf die Sprachsteuerung Ihres Mobilgeräts zuzugreifen. Die Mikrofone an den Kopfhörern fungieren als Erweiterung des Mikrofons an Ihrem Mobilgerät.

Informationen über Shortcuts finden Sie in [Seite 19.](#page-18-1)

**HINWEIS:** Während eines Anrufs können Sie nicht auf die Sprachsteuerung zugreifen.

<span id="page-18-1"></span><span id="page-18-0"></span>Ein Shortcut ermöglicht Ihnen das schnelle und einfache Zugreifen auf eine der folgenden Funktionen:

- Durch die immersiven Audioeinstellungen schalten (siehe [Seite 22](#page-21-1))
- Zugriff auf Spotify
- Sprachsteuerung Ihres Mobilgeräts verwenden (siehe [Seite 18\)](#page-17-1)
- Zugriff auf den Batterieladezustand (siehe [Seite 36](#page-35-1))

## **AKTIVIEREN IHRES SHORTCUTS**

Verwenden Sie die Bose App, um Ihr Shortcut zu aktivieren. Um auf diese Option zuzugreifen, tippen Sie im Hauptbildschirm auf "Shortcut".

## **VERWENDEN IHRES SHORTCUTS**

Berühren und halten Sie den Lautstärkestreifen.

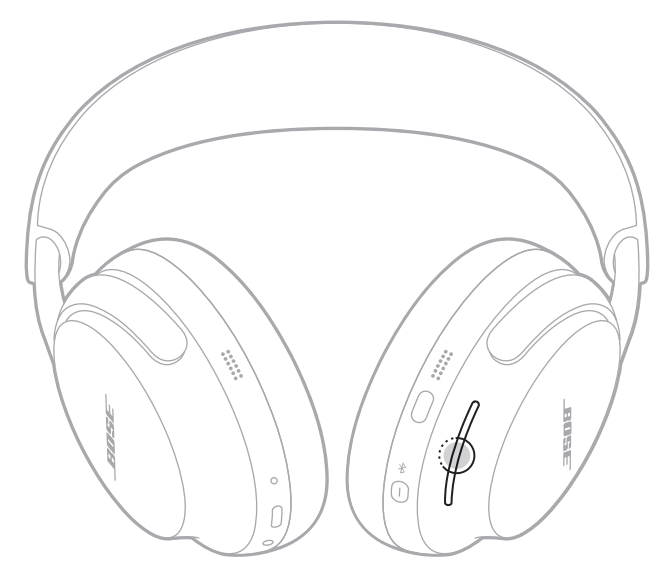

## **ENTFERNEN ODER ÄNDERN IHRES SHORTCUTS**

Verwenden Sie die Bose App, um Ihr Shortcut zu ändern oder zu deaktivieren. Um auf diese Option zuzugreifen, tippen Sie im Hauptbildschirm auf "Shortcut".

<span id="page-19-0"></span>Trageerkennung verwendet Sensoren, um zu erkennen, wann Sie die Kopfhörer tragen.

Sie können den Ton automatisch wiedergeben/anhalten und Telefonanrufe entgegennehmen.

**HINWEIS:** Verwenden Sie die Bose App, um die Trageerkennungsfunktionen zu verwalten. Auf diese Option können Sie vom Menü "Einstellungen" aus zugreifen.

## <span id="page-19-1"></span>**AUTOM. WIEDERGABE/PAUSE**

Wenn Sie die rechte Hörmuschel vom Ohr nehmen oder die Kopfhörer abnehmen, wird der Ton angehalten.

Um die Tonwiedergabe fortzusetzen, bringen Sie die rechte Hörmuschel wieder an oder setzen Sie die Kopfhörer auf.

# **ANRUF AUTOM. ENTGEGENNEHMEN**

Sie können Telefonanrufe entgegennehmen, indem Sie die Kopfhörer aufsetzen.

<span id="page-20-1"></span><span id="page-20-0"></span>Geräuschunterdrückung reduziert unerwünschte Geräusche und sorgt für einen natürlicheren Klang.

Standardmäßig werden die Kopfhörer im leisen Modus eingeschaltet. Geräuschunterdrückung ist vollständig aktiviert (siehe [Seite 25\)](#page-24-2).

# **ÄNDERN DER GERÄUSCHUNTERDRÜCKUNGSEINSTELLUNG**

Durch Ändern des Modus können Sie zwischen voreingestellten Geräuschunterdrückungseinstellungen umschalten. Informationen über Modi finden Sie in [Seite 25.](#page-24-2)

# <span id="page-20-2"></span>**GERÄUSCHUNTERDRÜCKUNG WÄHREND EINES ANRUFS**

Wenn Sie einen Anruf durchführen oder empfangen, bleiben die Kopfhörer bei der aktuellen Geräuschunterdrückungseinstellung und Self Voice wird aktiviert. Self Voice trägt dazu bei, dass Sie Ihre eigene Stimme natürlicher wahrnehmen.

Um die Geräuschunterdrückung während eines Anrufs anzupassen, ändern Sie den Modus (siehe [Seite 26](#page-25-1)).

**HINWEIS:** Verwenden Sie die Bose-App, um Self Voice anzupassen. Auf diese Option können Sie vom Menü "Einstellungen" aus zugreifen.

## **AUSSCHLIESSLICHES VERWENDEN DER GERÄUSCHUNTERDRÜCKUNG**

Sie können die Geräuschunterdrückung allein verwenden, ohne Ton oder Unterbrechungen durch Telefonanrufe.

- 1. Sie haben dafür die folgenden Möglichkeiten:
	- Trennen Sie Ihr Mobilgerät (siehe [Seite 28](#page-27-1)).
	- Schalten Sie die *Bluetooth*-Funktion an Ihrem Mobilgerät aus.
- 2. Halten Sie die Multifunktionstaste gedrückt, um den Modus zu ändern (siehe [Seite 26\)](#page-25-1).
- **HINWEIS:** Zum erneuten Verbinden mit dem Mobilgerät wählen Sie die Kopfhörer aus der *Bluetooth*-Liste auf Ihrem Mobilgerät aus.

<span id="page-21-0"></span>Mit immersivem Audio hören Sie den Ton so, als würden Sie sich immer am idealen Ort befinden – so als käme der Ton nicht aus den Kopfhörern, sondern von vorne, was zu einem viel natürlicheren Hörerlebnis führt. Immersives Audio funktioniert bei allen Streaming-Inhalten von einer beliebigen Quelle und bietet Ihnen klaren Klang und bessere Tonqualität.

<span id="page-21-1"></span>**WANN SOLLTEN SIE DIES** 

## **IMMERSIVE AUDIOEINSTELLUNGEN**

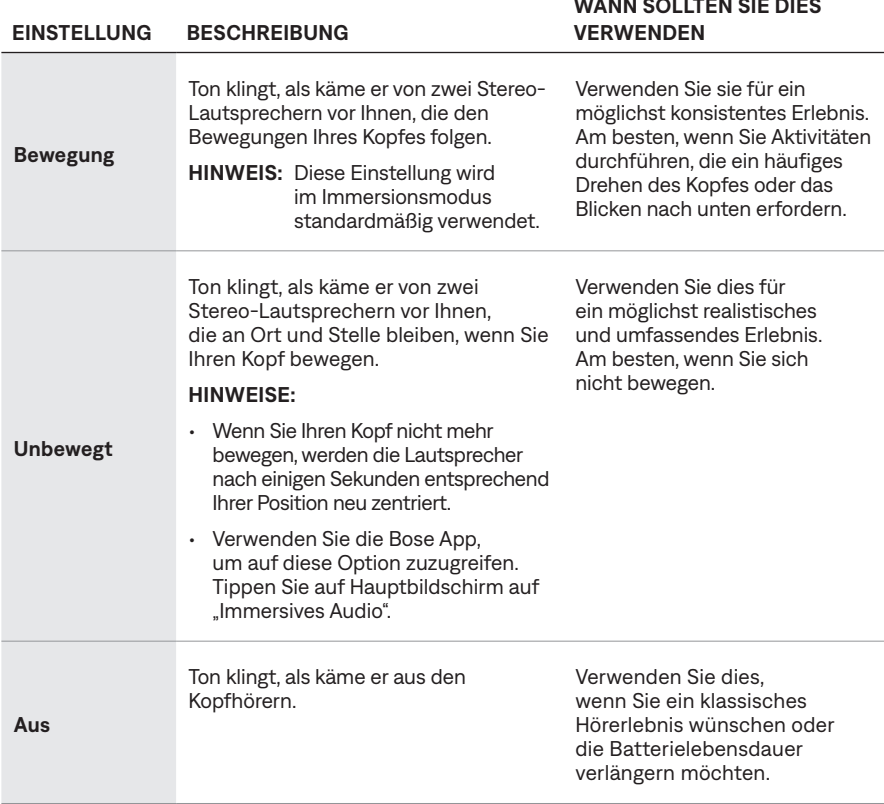

**HINWEIS:** Wenn Sie einen Telefonanruf durchführen oder annehmen, wird immersives Audio vorübergehend ausgeschaltet (siehe [Seite 24\)](#page-23-1).

# <span id="page-22-1"></span><span id="page-22-0"></span>**ÄNDERN DER IMMERSIVEN AUDIOEINSTELLUNGEN**

Sie können die immersiven Audioeinstellungen ändern, indem Sie den Modus ändern oder ein Shortcut verwenden, um durch die immersiven Audioeinstellungen zu schalten.

**TIPP:** Sie können die immersive Audioeinstellung auch mithilfe der Bose App ändern. Um auf diese Option zuzugreifen, tippen Sie im Hauptbildschirm auf "Immersives Audio".

## **Ändern des Modus**

Informationen zum Ändern des Modus finden Sie in [Seite 26](#page-25-1).

#### **HINWEISE:**

- Beim Ändern des Modus werden sowohl die immersiven Audio- als auch die Geräuschunterdrückungseinstellungen geändert.
- Sie können außerdem einen benutzerdefinierten Modus mit Ihrer bevorzugten immersiven Audio- und Geräuschunterdrückungseinstellung erstellen (siehe [Seite 25\)](#page-24-3).

## **Verwenden Ihres Shortcuts**

Sie können das Shortcut verwenden, um durch die immersiven Audioeinstellungen zu schalten, ohne dass dies die Geräuschunterdrückungseinstellungen Ihres aktuellen Modus ändert. Dadurch wird der aktuelle Modus vorübergehend angepasst, bis Sie die Kopfhörer ausschalten oder den Modus wechseln.

- **HINWEIS:** Um die immersiven Audioeinstellungen mithilfe der Kopfhörer zu ändern, muss dies als Shortcut eingestellt sein (siehe [Seite 19\)](#page-18-1).
- 1. Berühren und halten Sie den Lautstärkestreifen.

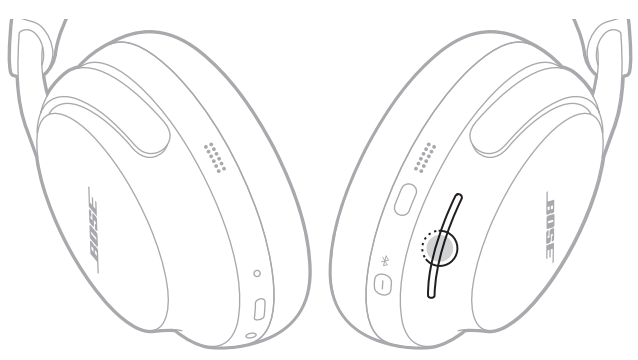

Ein Sprachbefehl gibt die einzelnen immersiven Audioeinstellungen als Schleife an.

2. Wenn Sie den Namen Ihrer bevorzugten Einstellung hören, lassen Sie den Lautstärkestreifen los.

# <span id="page-23-1"></span><span id="page-23-0"></span>**IMMERSIVES AUDIO WÄHREND EINES TELEFONANRUFS**

Wenn Sie einen Telefonanruf durchführen oder annehmen, wird immersives Audio vorübergehend ausgeschaltet. Wenn Sie den Anruf beenden, kehren die Kopfhörer zur vorherigen immersive Audioeinstellung zurück.

<span id="page-24-2"></span><span id="page-24-0"></span>Hörmodi sind voreingestellte Audioeinstellungen, die Sie basierend auf Ihren Hörvorlieben und der Umgebung umschalten können. Sie bestehen aus Geräuschunterdrückungs- und immersiven Audioeinstellungen.

Sie können zwischen drei vorkonfigurierten Modi – Leise, Aware oder Immersion – auswählen oder bis zu sieben eigene benutzerdefinierte Modi erstellen.

## <span id="page-24-3"></span>**MODI**

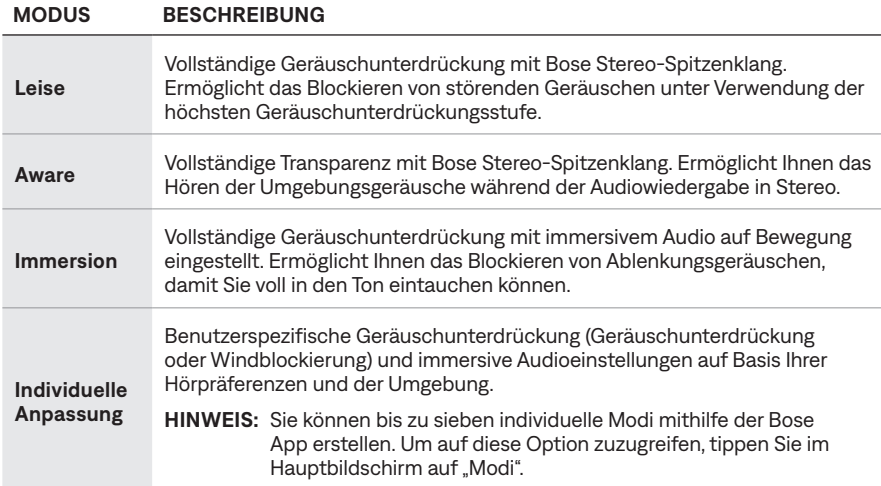

#### **HINWEISE:**

- Standardmäßig werden die Kopfhörer im leisen Modus eingeschaltet. Verwenden Sie die Bose App, um die Kopfhörer für das Einschalten mit dem zuletzt verwendeten Modus einzustellen. Auf diese Option können Sie vom Menü "Einstellungen" aus zugreifen.
- Informationen über Geräuschunterdrückungs- und immersive Audioeinstellungen finden Sie auf [Seite 21](#page-20-1) und [Seite 22](#page-21-1).

## <span id="page-24-4"></span>**Aware-Modus mit ActiveSense**

Die dynamische Geräuschunterdrückung des Aware-Modus mit ActiveSense-Technologie ermöglicht Ihnen das Hören Ihrer Umgebung bei gleichzeitiger Reduzierung unerwünschter Geräusche.

Im Aware-Modus mit ActiveSense können die Kopfhörer die Geräuschunterdrückung automatisch erhöhen, wenn plötzliche oder laute Geräusche in Ihrer Nähe auftreten, sodass Sie eine bessere Wahrnehmung erhalten, ohne dass Geräusche immer wieder Ihren Ton unterbrechen. Sobald das Geräusch aufhört, kehrt die Geräuschunterdrückung automatisch zur vorherigen Einstellung zurück.

<span id="page-24-1"></span>Verwenden Sie die Bose App zum Aktivieren von ActiveSense. Um auf diese Option zuzugreifen, tippen Sie auf dem Hauptbildschirm auf **Modi** > **Aware** > .

# <span id="page-25-1"></span><span id="page-25-0"></span>**ÄNDERN DES MODUS**

- **HINWEIS:** Um an den Kopfhörern auf einen Modus zuzugreifen, muss dieser in der Bose App als ein Favorit eingestellt sein. Um Ihre Favoritenmodi einzustellen, tippen Sie im Hauptbildschirm auf "Modi".
- 1. Halten Sie die Multifunktionstaste gedrückt, um durch die Modi zu schalten.

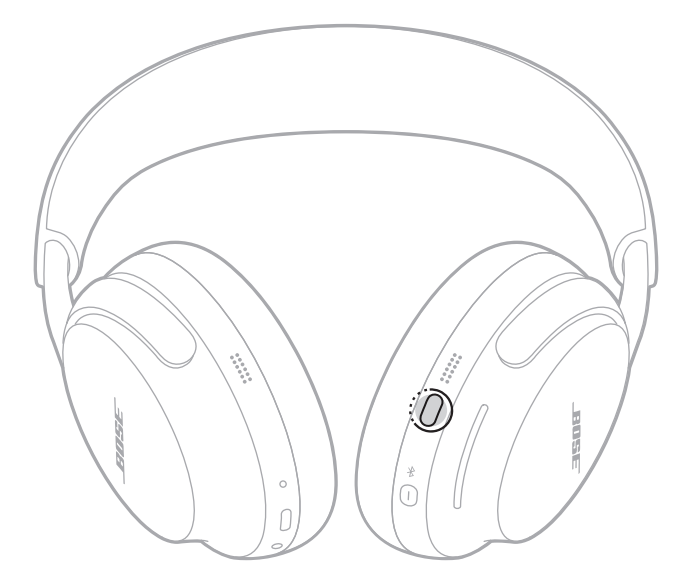

Ein Sprachbefehl gibt jeden Modus als Schleife an.

- 2. Wenn Sie den Namen Ihres bevorzugten Modus hören, lassen Sie die Multifunktionstaste los.
- **TIPP:** Sie können den Modus auch mithilfe der Bose App ändern. Um auf diese Option zuzugreifen, tippen Sie im Hauptbildschirm auf "Modi".

## **Hinzufügen oder Entfernen von Modi zu/von den Kopfhörern**

Um an den Kopfhörern auf Modi zuzugreifen, müssen diese in der Bose App als Favoriten eingestellt sein. Standardmäßig sind die Modi Leise, Aware und Immersion als Favoriten eingestellt.

Um Modi zu den Kopfhörern hinzuzufügen oder von diesen zu entfernen, tippen Sie auf dem Hauptbildschirm auf "Modi" und stellen Sie ein, welche Modi als Ihre Favoriten festgelegt werden sollen.

<span id="page-26-2"></span><span id="page-26-0"></span>Sie können die Kopfhörer mithilfe der Bose App, dem *Bluetooth*-Menü auf Ihrem Mobilgerät oder Fast Pair (nur Android-Geräte) mit Ihrem Mobilgerät verbinden.

Sie können bis zu sechs Geräte in der Kopfhörer-Geräteliste speichern, und die Kopfhörer können mit bis zu zwei Geräten gleichzeitig aktiv verbunden sein (Mehrpunkt-Verbindung). Sie können Ton jeweils nur von einem Gerät wiedergeben.

#### **HINWEISE:**

- Verwenden Sie für ein optimales Erlebnis die Bose App, um Ihr Mobilgerät einzurichten und zu verbinden (siehe [Seite 12](#page-11-1)).
- Informationen über das Verbinden mithilfe von Fast Pair finden Sie in [Seite 31](#page-30-1).

# **MITHILFE DER BOSE APP VERBINDEN**

Wie Sie mithilfe der Bose App die Kopfhörer verbinden und *Bluetooth*-Einstellungen verwalten, finden Sie in [Seite 12](#page-11-1).

# <span id="page-26-1"></span>**VERBINDEN MITHILFE DES** *BLUETOOTH***-MENÜS AUF DEM MOBILGERÄT**

1. Halten Sie bei eingeschalteten Kopfhörern die *Bluetooth*/Power-Taste gedrückt. Sie hören den Ausschaltton und das Statuslämpchen blinkt zweimal weiß. Halten Sie die Taste weiter gedrückt, bis Sie "Bereit für die Verbindung" hören und das Statuslämpchen blau blinkt.

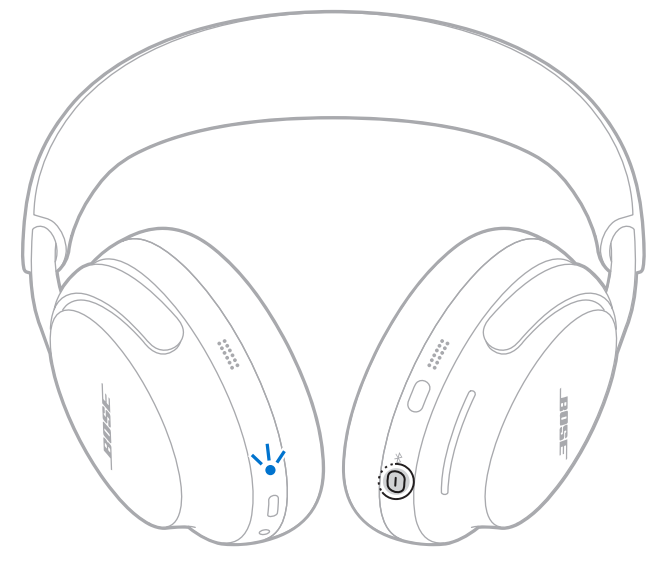

**HINWEIS:** Sie können auch auf die Taste in der Benachrichtigung tippen, um die Bose App herunterzuladen und die Einrichtung der Kopfhörer abzuschließen.

<span id="page-27-0"></span>2. Aktivieren Sie die *Bluetooth*-Funktion auf Ihrem Gerät.

**HINWEIS:** Die *Bluetooth*-Funktion finden Sie normalerweise im Einstellungen-Menü.

- 3. Wählen Sie die Kopfhörer aus der Geräteliste aus.
	- **HINWEIS:** Suchen Sie nach dem Namen, den Sie in der Bose App für die Kopfhörer eingegeben haben. Wenn Sie dem Kopfhörer keinen Namen gegeben haben, wird der voreingestellte Name angezeigt.

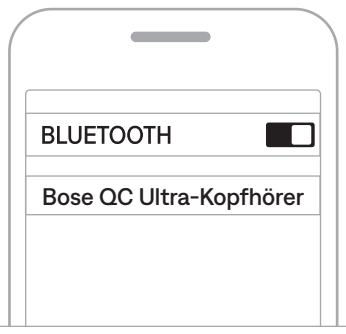

Sobald sie verbunden sind, leuchtet das Statuslämpchen 10 Sekunden lang blau.

**HINWEIS:** Wenn das Gerät bereits verbunden ist, hören Sie "Verbunden mit <*Name des Geräts*>" und das Statuslämpchen leuchtet 10 Sekunden lang blau.

## <span id="page-27-1"></span>**TRENNEN EINES MOBILGERÄTS**

Verwenden Sie die Bose App, um ein Mobilgerät zu trennen.

**TIPP:** Sie können zum Trennen auch die *Bluetooth*-Einstellungen auf Ihrem Mobilgerät verwenden. Durch Deaktivieren der *Bluetooth*-Funktion werden alle anderen Geräte getrennt.

## **MOBILGERÄT ERNEUT VERBINDEN**

Wenn die Kopfhörer eingeschaltet werden, verbinden sie sich automatisch wieder mit den zwei zuletzt verbundenen Geräten.

#### **HINWEISE:**

- Die Geräte müssen sich innerhalb der Reichweite (9 m) befinden und eingeschaltet sein.
- Stellen Sie sicher, dass die *Bluetooth*-Funktion an Ihrem Mobilgerät aktiviert ist.
- Wenn die Mehrpunkt-Verbindungsfunktion deaktiviert ist, versuchen die Kopfhörer, sich mit dem zuletzt verbundenen Gerät erneut zu verbinden.

# <span id="page-28-1"></span><span id="page-28-0"></span>**ANDERES MOBILGERÄT VERBINDEN**

Standardmäßig können die Kopfhörer aktiv mit bis zu zwei Geräten gleichzeitig verbunden sein (Mehrpunkt-Verbindung).

Um ein anderes Gerät zu verbinden, laden Sie die Bose App herunter (siehe [Seite](#page-11-1) 12) oder verwenden Sie das *Bluetooth*-Menü auf Ihrem Mobilgerät (siehe [Seite 27](#page-26-1)) oder Fast Pair (nur Android-Geräte) (siehe [Seite 31\)](#page-30-1).

#### **HINWEISE:**

- Sie können immer nur Ton von einem Gerät gleichzeitig wiedergeben.
- Verwenden Sie die Bose App, um die Mehrpunkt-Verbindungsfunktion zu verwalten oder zu deaktivieren. Auf diese Option können Sie vom Menü "Einstellungen" aus zugreifen.
- Bei Deaktivierung der Mehrpunkt-Verbindungsfunktion wird das zweite verbundene Gerät getrennt.

## **UMSCHALTEN ZWISCHEN ZWEI VERBUNDENEN MOBILGERÄTEN**

- 1. Drücken Sie kurz die *Bluetooth*/Power Taste, um den Namen des ersten verbundenen Geräts zu hören.
- 2. Drücken Sie innerhalb von 2 Sekunden kurz die *Bluetooth*/Power Taste erneut, um den Namen des zweiten verbundenen Geräts zu hören.

Die Kopfhörer schalten zum Audiostream dieses Geräts um.

- **TIPP:** Sie können außerdem zwischen zwei verbundenen Geräten umschalten, indem Sie die Tonwiedergabe auf dem ersten Gerät anhalten und Ton auf dem zweiten Gerät wiedergeben.
- **HINWEIS:** Die Kopfhörer können unabhängig davon, auf welchem Gerät die Audiowiedergabe erfolgt, Telefonanrufe von beiden Geräten empfangen.

# <span id="page-29-0"></span>**BEREITS VERBUNDENES GERÄT ERNEUT VERBINDEN**

- 1. Drücken Sie kurz die *Bluetooth*/Power Taste, um den Namen des ersten verbundenen Geräts zu hören.
- 2. Drücken Sie innerhalb von 2 Sekunden die *Bluetooth*/Power-Taste erneut kurz, um den Namen des nächsten Geräts in der Kopfhörergeräteliste zu hören.
- 3. Wiederholen Sie dies, bis Sie den korrekten Gerätenamen hören.

Sie hören einen Ton, der angibt, dass das Gerät verbunden wird.

- **TIPP:** Mit der Bose Musik App können Sie auch ein vorher verbundenes Geräte erneut verbinden (siehe [Seite 12\)](#page-11-1).
- **HINWEIS:** Wenn bereits zwei Geräte mit den Kopfhörern verbunden sind, ersetzt das neu verbundene Gerät das ältere der zwei Verbindungen.

# **LÖSCHEN DER KOPFHÖRER-GERÄTELISTE**

1. Halten Sie die *Bluetooth*/Power Taste und die Multifunktionstaste gleichzeitig gedrückt, bis Sie "*Bluetooth*-Verbindungsliste gelöscht. Bereit für die Verbindung" hören.

<span id="page-29-1"></span>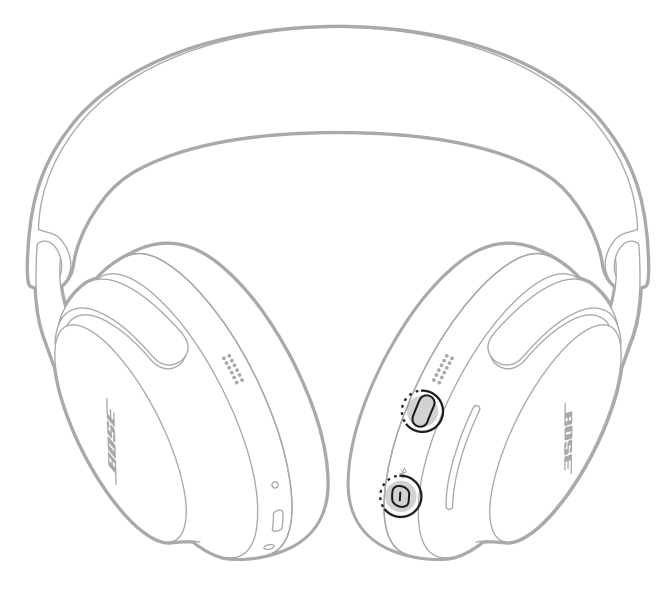

2. Löschen Sie die Kopfhörer aus der *Bluetooth*-Liste am Mobilgerät. Alle Geräte werden gelöscht und die Kopfhörer sind für das Verbinden bereit.

# <span id="page-30-0"></span>**NUR ANDROID-GERÄTE**

Wenn Sie ein Android-Mobilgerät haben, können Sie auf die folgenden zusätzlichen Verbindungsfunktionen zugreifen.

## <span id="page-30-1"></span>**Verbinden mithilfe von Fast Pair**

Ermöglicht die schnelle, mühelose *Bluetooth*-Kopplung der Kopfhörer mit Ihren Android-Geräten durch einmaliges Tippen.

#### **HINWEISE:**

- Um Fast Pair zu verwenden, benötigen Sie ein Android-Gerät mit Android 6.0 oder höher.
- Auf Ihrem Android-Gerät müssen die *Bluetooth* und Standortdienste aktiviert sein.
- 1. Halten Sie bei eingeschalteten Kopfhörern die *Bluetooth*/Power-Taste gedrückt. Sie hören den Ausschaltton und das Statuslämpchen blinkt zweimal weiß. Halten Sie die Taste weiter gedrückt, bis Sie "Bereit für die Verbindung" hören und das Statuslämpchen blau blinkt.

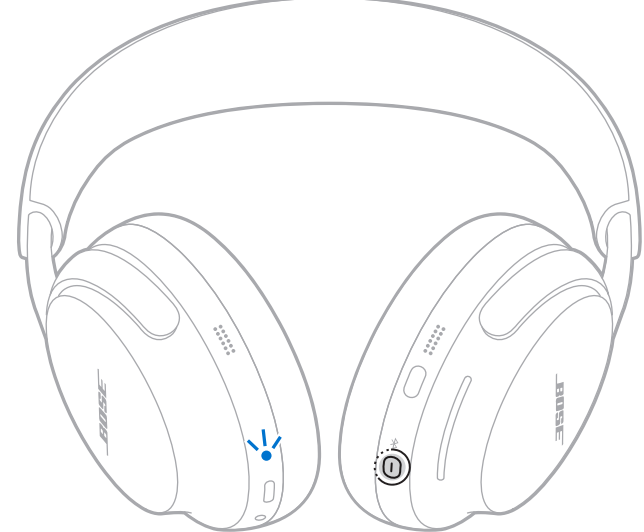

2. Legen Sie Ihre Kopfhörer neben Ihr Android-Gerät.

Auf Ihrem Gerät wird eine Benachrichtigung angezeigt, die Sie auffordert, die Kopfhörer zu koppeln.

**HINWEIS:** Wenn Sie keine Benachrichtigung sehen, prüfen Sie, ob Benachrichtigungen für die Google Play Services App auf Ihrem Gerät aktiviert sind.

- 3. Tippen Sie auf die Benachrichtigung.
	- **HINWEIS:** Sie können auch auf die Taste in der Benachrichtigung tippen, um die Bose App herunterzuladen und die Einrichtung der Kopfhörer abzuschließen.

## <span id="page-31-0"></span>**Snapdragon Sound-Technologie**

Bose QuietComfort Ultra-Kopfhörer verfügen über Snapdragon Sound-Technologie. Snapdragon Sound optimiert Qualcomm® Audio-Technologien auf allen verbundenen Geräten, um optimale Klangqualität, Verbindungsstabilität und Latenz für Ihren Audiostream sicherzustellen.

Um Snapdragon Sound zu erleben, benötigen Sie ein Snapdragon Sound-zertifiziertes Gerät, wie z. B. ein kompatibles Android-Mobilgerät. Sobald Sie die Kopfhörer verbinden, streamt Ihr System automatisch Ton mithilfe des aptX Adaptive *Bluetooth* Codec.

**HINWEIS:** Wenn Sie wissen möchten, welche Snapdragon Sound-Funktionen die Kopfhörer unterstützen, und wenn Sie prüfen möchten, ob Ihr Gerät kompatibel ist, besuchen Sie: [support.Bose.com/QCU](http://support.Bose.com/QCU)

# <span id="page-32-1"></span><span id="page-32-0"></span>**ANSCHLIESSEN DES AUDIOKABELS**

Verwenden Sie 2,5-mm-auf-3,5-mm-Audiokabel, um Ton von Ihrem Quellengerät zu hören, wenn keine *Bluetooth*-Verbindung verfügbar ist.

#### **HINWEISE:**

- Die Kopfhörer müssen bei Verwendung des Audiokabels eingeschaltet sein. Wenn die Batterie leer ist, verwenden Sie das USB-Kabel, um eine externe Stromquelle zu verwenden. Schalten Sie dann die Kopfhörer ein (siehe [Seite 34\)](#page-33-1).
- Bedienelemente für Telefonanrufe und Medienwiedergabe sind deaktiviert und müssen an Ihrem Quellengerät gesteuert werden.
- Die *Bluetooth*-Verbindung und Mikrofon-Sprachaufnahme an den Hörmuscheln sind deaktiviert.
- Für das optimale Ergebnis wird eine *Bluetooth*-Verbindung empfohlen.
- 1. Schließen Sie das Kabel an den 2,5-mm-Anschluss an der linken Hörmuschel an.

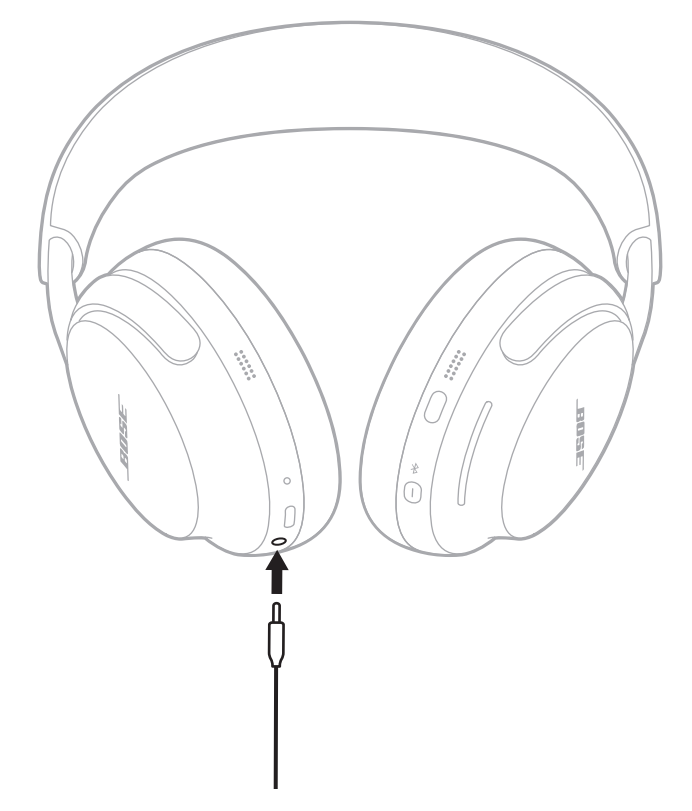

2. Schließen Sie das andere Ende des Kabels an den 3,5-mm-Anschluss an Ihrem Quellengerät an.

# <span id="page-33-1"></span><span id="page-33-0"></span>**ANSCHLIESSEN DES USB-KABELS**

Wenn die Kopfhörerbatterie leer ist, können Sie das USB-Kabel verwenden, um eine externe Stromquelle anzuschließen und die Kopfhörer weiter zu verwenden.

#### **HINWEISE:**

- Wenn die Kopfhörer eingeschaltet sind, schalten sie sich aus und beginnen mit dem Laden, sobald sie an eine externe Stromquelle angeschlossen sind. Um die Kopfhörer weiter zu verwenden, schalten Sie sie wieder ein (siehe [Seite 14\)](#page-13-1).
- Die Kopfhörer werden im eingeschalteten Zustand nicht geladen.
- Die Kopfhörer unterstützen USB-Audio nicht. Um Audio von einem Quellengerät wiederzugeben, das als externe Quelle verbunden ist, stellen Sie eine Verbindung mithilfe des *Bluetooth*-Menüs auf Ihrem Gerät (siehe [Seite 27](#page-26-1)) oder des Audiokabels (siehe [Seite 33](#page-32-1)) her.
- Um weiterhin Ton auf Ihrem Quellengerät zu hören, wenn die Kopfhörerbatterie leer ist und keine *Bluetooth*-Verbindung verfügbar ist, schließen Sie sowohl das USB-Kabel als auch das Audiokabel an (siehe [Seite 33](#page-32-1)).
- 1. Schließen Sie das kleine Ende des USB-Kabels an den USB-C-Anschluss an der linken Hörmuschel an.

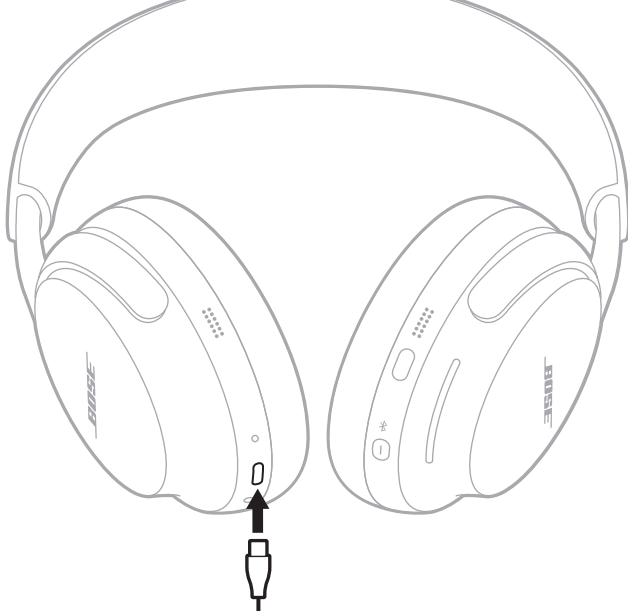

2. Schließen Sie das andere Ende an eine USB-A-Stromquelle an, zum Beispiel einen Computer oder ein Wandladegerät.

Wenn die Kopfhörer eingeschaltet sind, schalten sie sich aus und beginnen mit dem Laden.

3. Schalten Sie die Kopfhörer ein (siehe [Seite 14\)](#page-13-1).

# <span id="page-34-1"></span><span id="page-34-0"></span>**AUFLADEN DER KOPFHÖRER**

- 1. Schließen Sie das kleine Ende des USB-Kabels an den USB-C-Anschluss an der linken Hörmuschel an.
- 2. Schließen Sie das andere Ende an eine USB-A-Stromquelle an, zum Beispiel einen Computer oder ein Wandladegerät.

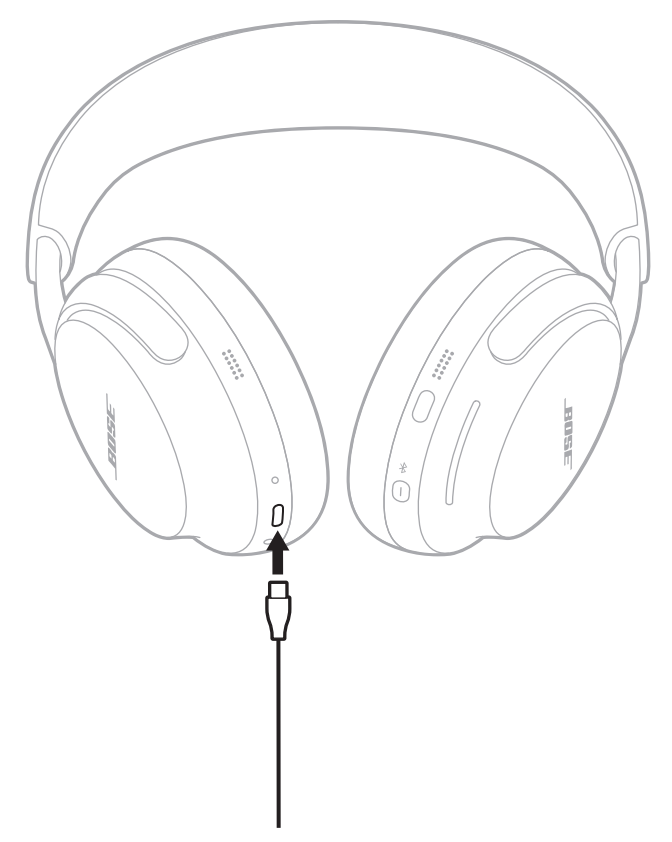

Das Aufladen der Kopfhörer beginnt und das Statuslämpchen leuchtet gelb. Wenn die Kopfhörer voll aufgeladen sind, leuchtet das Statuslämpchen weiß.

## <span id="page-35-0"></span>**Ladedauer**

Das vollständige Aufladen kann bis zu 3 Stunden dauern.1 Einmal vollständig aufgeladen bieten die Kopfhörer bei ausgeschaltetem immersivem Audio bis zu 24 Stunden Betriebsdauer (bis zu 18 Stunden bei eingeschaltetem immersivem Audio).<sup>2</sup>

Wenn der Batterieladezustand der Kopfhörer schwach ist, werden die Kopfhörer durch 15-minütiges Laden für 2,5 Stunden Betrieb bei abgeschaltetem immersivem Audio geladen (bis zu 2 Stunden bei eingeschaltetem immersivem Audio).3

## <span id="page-35-1"></span>**Akustische Anzeige des Batterieladezustands**

Jedes Mal, wenn Sie die Kopfhörer einschalten, gibt ein Sprachbefehl den Batterieladezustand an. Wenn die Kopfhörerbatterie schwach ist, hören Sie .Batterie schwach".

- **HINWEIS:** Zur visuellen Prüfung der Batterie verwenden Sie die Statuslämpchen an der linke Hörmuschel. Weitere Informationen finden Sie unter [Seite 38](#page-37-2).
- **TIPP:** Sie können den Batterieladezustand außerdem mithilfe eines Shortcuts hören. Der Batterieladezustand muss als Shortcut mithilfe der Bose App eingerichtet sein (siehe [Seite 19\)](#page-18-1).

3 Siehe 1.

<sup>1</sup> Test durchgeführt von Bose im Juni 2023 unter Verwendung von mit für die Produktion repräsentativen Bose QuietComfort Ultra-Kopfhörer. Der Schnellaufladetest bestand aus 15-minütigem Aufladen der Kopfhörer bei leerer Batterie (bis zu dem Punkt, an dem keine Audiowiedergabe mehr erfolgte), der anschließenden Wiederaufnahme der Audiowiedergabe mit auf Wiedergabelautstärke von 75 dBSPL eingestellter Lautstärke, 3-Band-EQ eingestellt auf null, im leisen Modus (vollständige Geräuschunterdrückung) mit ausgeschaltetem immersivem Audio, was zu bis zu 2,5 Wiedergabezeit vor Batterieentladung führte. Bei eingeschaltetem immersivem Audio betrug die Wiedergabe bis zu 2 Stunden bis Batterieentladung. Die Zeit bis zur Erreichung vollständig aufgeladener Kopfhörer wurde durch Aufladen der Kopfhörer bei leerer Batterie (bis zu dem Punkt, an dem keine Audiowiedergabe mehr erfolgte) bis zu einer Batterieladung von 100 % bestimmt. Die Batterielebensdauer variiert je nach Einstellungen und Nutzung.

<sup>2</sup> Test durchgeführt von Bose im Juni 2023 unter Verwendung von mit für die Produktion repräsentativen Bose QuietComfort Ultra-Kopfhörer und einer Vielzahl von Musiktiteln mit A2DP *Bluetooth*-Audiostreaming. Lautstärke eingestellt auf eine Wiedergabelautstärke von 75 dBSPL, 3-Band-EQ eingestellt auf null im leisen Modus (vollständige Geräuschunterdrückung). Bei ausgeschaltetem immersivem Audio betrug die Wiedergabe bis zu 24 Stunden bis Batterieentladung. Bei eingeschaltetem immersivem Audio betrug die Wiedergabe bis zu 18 Stunden bis Batterieentladung. Die Batterielebensdauer variiert je nach Einstellungen und Nutzung.

<span id="page-36-1"></span><span id="page-36-0"></span>Das Statuslämpchen befindet sich an der linken Hörmuschel.

Wenn Sie die Kopfhörer aufsetzen oder die Kopfhörer abnehmen, leuchtet das Statuslämpchen je nach Kopfhörerstatus 5 Sekunden lang.

#### **HINWEISE:**

- Wenn Sie die Kopfhörer nicht aufgesetzt haben, bleibt das Statuslämpchen aus, bis Sie die *Bluetooth*/Power-Taste drücken.
- Wenn Sie die Kopfhörer nicht aufgesetzt haben, bleibt das Statuslämpchen aus, bis Sie Kopfhörer-Bedienelemente verwenden oder die Kopfhörer bewegen.

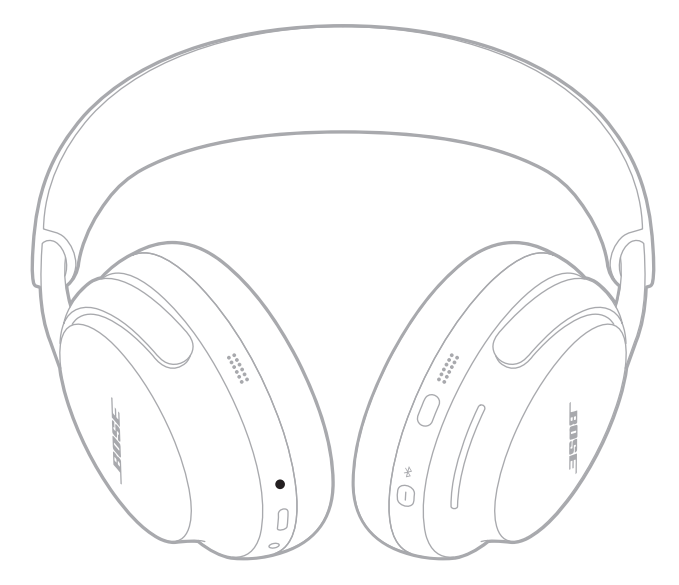

## *BLUETOOTH***-STATUS**

Zeigt den *Bluetooth* Verbindungsstatus an.

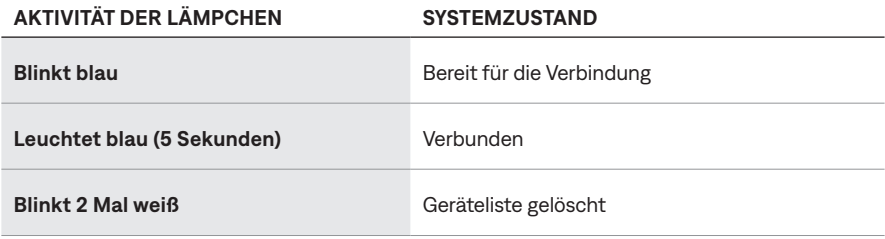

## <span id="page-37-2"></span><span id="page-37-1"></span><span id="page-37-0"></span>**BATTERIESTATUS**

Zeigt den Batteriestatus an.

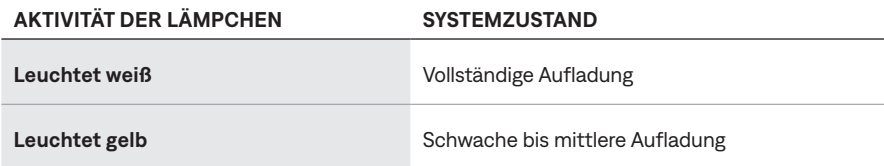

**TIPP:** Sie können den Batterieladezustand außerdem mithilfe der Bose App überprüfen oder ihn mithilfe eines Shortcuts hören. Der Batterieladezustand muss als Shortcut mithilfe der Bose App eingerichtet sein (siehe [Seite 19](#page-18-1)).

## **BETRIEBS- UND LADESTATUS**

Zeigt den Betriebs- und Ladestatus an.

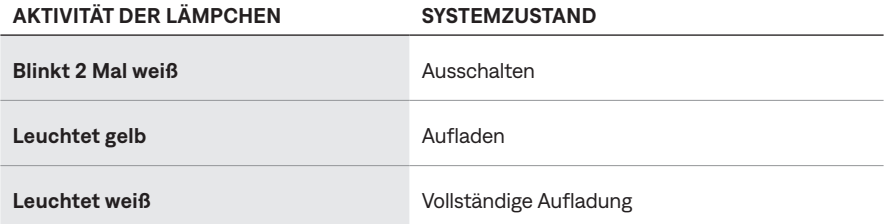

## **UPDATE- UND FEHLERSTATUS**

Zeigt den Update- und Fehlerstatus.

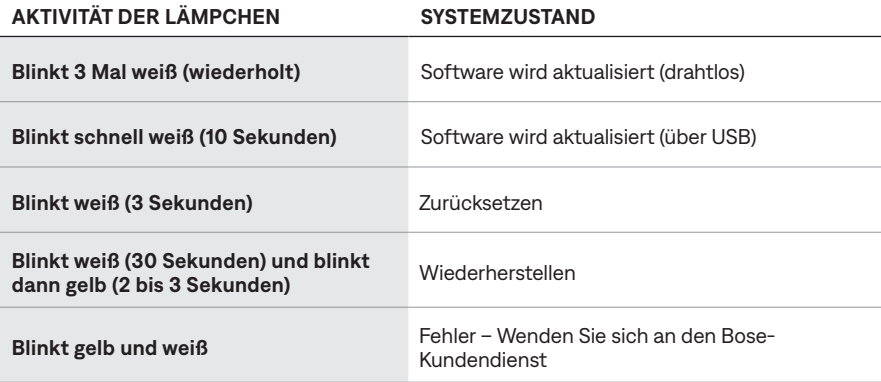

## <span id="page-38-0"></span>**VERBINDEN MIT EINEM BOSE SMART SPEAKER ODER EINER BOSE SMART SOUNDBAR**

Mit der SimpleSync-Technologie können Sie die Kopfhörer für ein persönliches Hörerlebnis mit einer Bose Smart Soundbar oder einem Bose Smart Speaker verbinden.

## **Vorteile**

- Verwenden Sie unabhängige Lautstärkeregelungen an jedem Produkt, um die Bose Smart Soundbar leiser einzustellen oder stummzuschalten, während Sie über die Kopfhörer weiterhin so laut hören, wie Sie möchten.
- Hören Sie Musik im Raum nebenan ganz klar, indem Sie Ihre Kopfhörer mit Ihrem Bose Smart Speaker verbinden.
- **HINWEIS:** Die SimpleSync-Technologie hat eine *Bluetooth*-Reichweite von bis zu 9 Metern. Wände und die Art der verwendeten Baumaterialien können den Empfang beeinträchtigen.

## **Kompatible Produkte**

Sie können die Kopfhörer mit einem Bose Smart Speaker oder einer Bose Smart Soundbar verbinden.

Beliebte kompatible Produkte sind z. B.:

- Bose Smart Soundbar 900
- Bose Smart Soundbar 700/Bose Soundbar 700
- Bose Smart Soundbar 600
- Bose Soundbar 500
- Bose Smart Speaker 500/Bose Home Speaker 500
- Bose Home Speaker 300
- Bose Portable Smart Speaker/Bose Portable Home Speaker

Neue Produkte werden regelmäßig hinzugefügt. Eine vollständige Liste und weitere Informationen finden Sie unter: [support.Bose.com/Groups](http://support.Bose.com/Groups)

## <span id="page-39-0"></span>**Mithilfe der Bose App verbinden**

1. Halten Sie bei eingeschalteten Kopfhörern die *Bluetooth*/Power-Taste gedrückt. Sie hören den Ausschaltton und das Statuslämpchen blinkt zweimal weiß. Halten Sie die Taste weiter gedrückt, bis Sie "Bereit für die Verbindung mit einem anderen Gerät" hören und das Statuslämpchen blau blinkt.

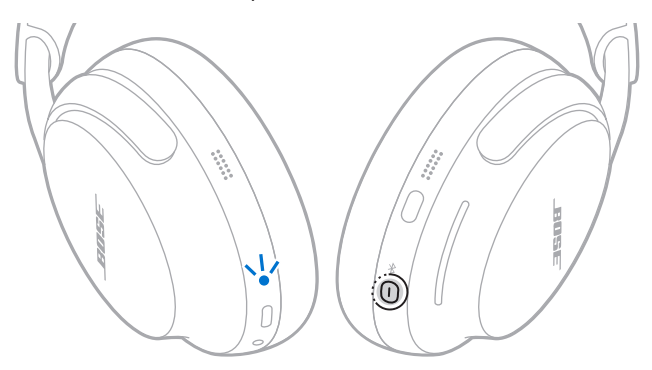

2. Verwenden Sie die Bose App, um die Kopfhörer mit einem kompatiblen Bose-Produkt zu verbinden. Weitere Informationen finden Sie unter: [support.Bose.com/Groups](http://support.Bose.com/Groups)

#### **HINWEISE:**

- Das Verbinden kann bis zu 30 Sekunden dauern.
- Vergewissern Sie sich, dass die Kopfhörer sich höchstens 9 m von der Soundbar oder dem Lautsprecher entfernt befinden.
- Sie können die Kopfhörer nur mit jeweils einem Produkt gleichzeitig verbinden.

## <span id="page-40-0"></span>**Verbinden mithilfe der Produktsteuerung**

1. Halten Sie bei eingeschalteten Kopfhörern die *Bluetooth*/Power-Taste gedrückt. Sie hören den Ausschaltton und das Statuslämpchen blinkt zweimal weiß. Halten Sie die Taste weiter gedrückt, bis Sie "Bereit für die Verbindung mit einem anderen Gerät" hören und das Statuslämpchen blau blinkt.

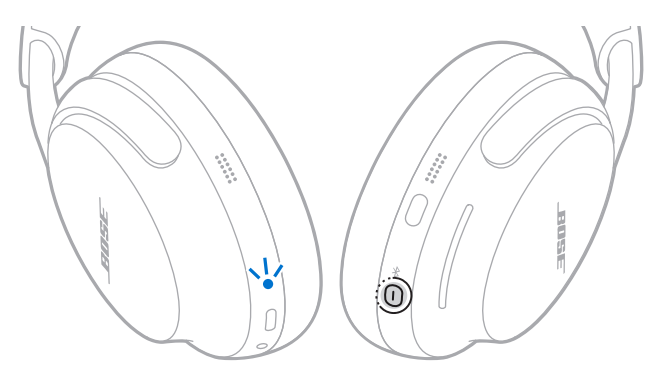

2. Halten Sie auf der Fernbedienung Ihrer Soundbar oder oben an Ihrem Lautsprecher die *Bluetooth*-Taste gedrückt, bis die Lichtleiste oder der Lichtring blau blinkt.

Die Kopfhörer verbinden sich mit Ihrer Soundbar oder Ihrem Lautsprecher und Sie hören denselben Ton über beide Geräte.

#### **HINWEISE:**

- Das Verbinden kann bis zu 30 Sekunden dauern.
- Vergewissern Sie sich, dass die Kopfhörer sich höchstens 9 m von der Soundbar oder dem Lautsprecher entfernt befinden.

## **ERNEUTES VERBINDEN MIT EINEM BOSE SMART SPEAKER ODER EINER BOSE SMART SOUNDBAR**

Verwenden Sie die Bose App, um die Kopfhörer wieder mit einem vorher verbundenen kompatiblen Bose Produkt zu verbinden. Weitere Informationen finden Sie unter: [support.Bose.com/Groups](http://support.Bose.com/Groups)

#### **HINWEISE:**

- Die Soundbar oder der Lautsprecher muss sich innerhalb der Reichweite (9 m) befinden und eingeschaltet sein.
- Wenn sich die Kopfhörer nicht erneut verbinden, sehen Sie unter "Kopfhörer [verbinden sich nicht erneut mit einer vorher verbundenen Bose Smart Soundbar](#page-53-0)  [oder einem vorher verbundenen Bose Smart Speaker" auf Seite](#page-53-0) 54 nach.

# <span id="page-41-0"></span>**AUFBEWAHRUNG DER KOPFHÖRER**

Die Hörmuscheln können zur einfachen, praktischen Aufbewahrung gedreht werden. Legen Sie die Kopfhörer flach in das Etui.

1. Legen Sie die Hände um jede Hörmuschel.

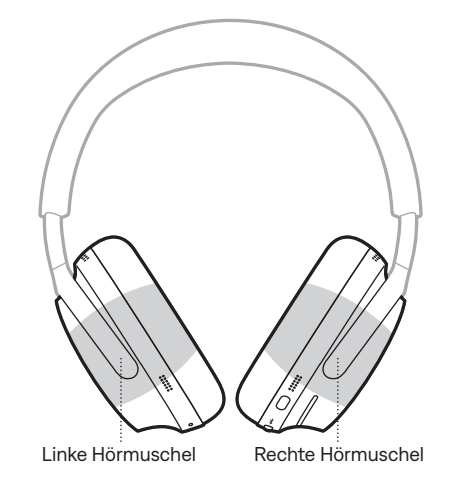

2. Drehen Sie beide Hörmuscheln nach innen, sodass sie flach liegen.

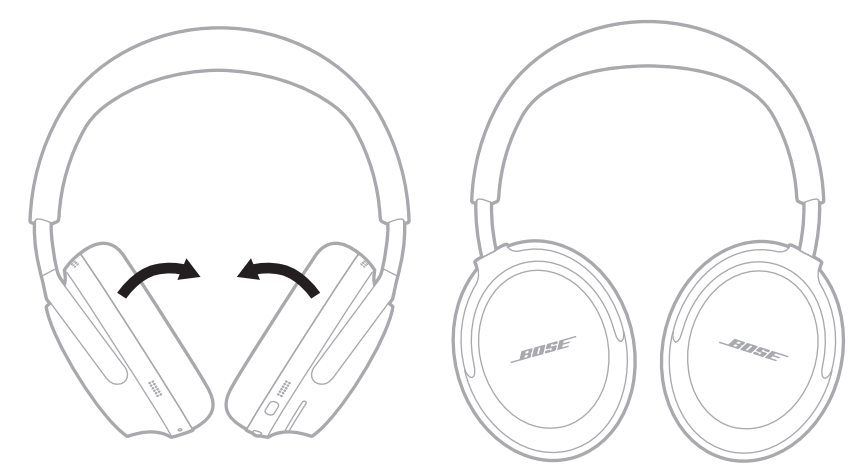

3. Schieben Sie die Hörmuscheln in den Kopfbügel.

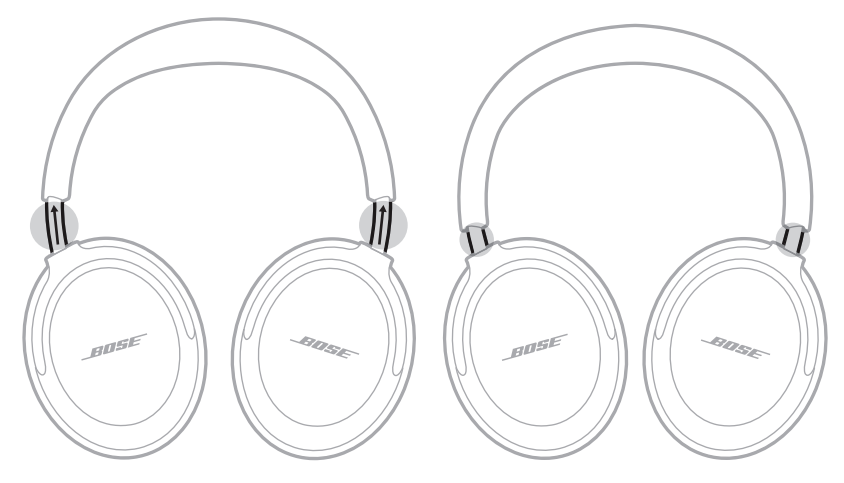

4. Klappen Sie die linke Hörmuscheln Richtung Kopfhörerbügel und legen Sie den Kopfhörer in das Etui.

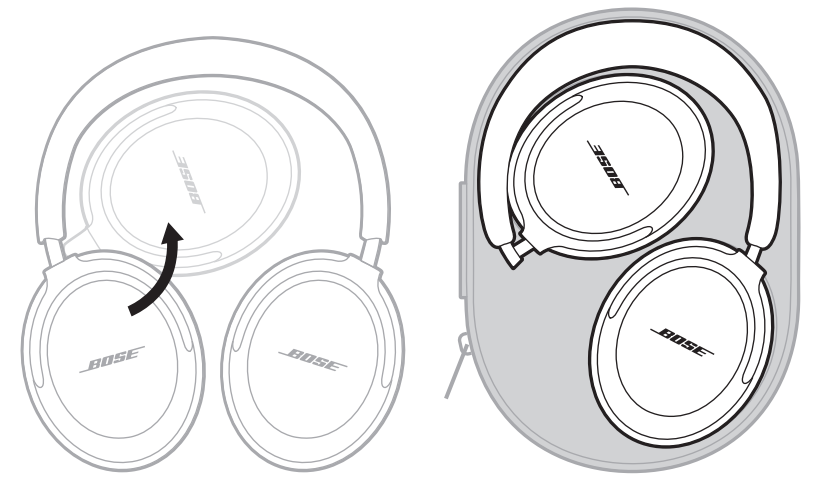

**HINWEIS:** Wenn Sie die Kopfhörer länger als einige Monate aufbewahren, sollten Sie darauf achten, dass die Batterie vollständig geladen ist.

# <span id="page-43-0"></span>**AKTUALISIEREN DER KOPFHÖRER**

Die Kopfhörer beginnen automatisch mit dem Aktualisieren, wenn sie mit der Bose App verbunden sind und eine Aktualisierung verfügbar ist. Befolgen Sie die Anweisungen in der App.

Sie können die Kopfhörer außerdem mithilfe der Bose Updater Website aktualisieren. Besuchen Sie auf Ihrem Computer: [btu.Bose.com](http://btu.Bose.com) und folgen Sie den Anweisungen auf dem Bildschirm.

# **REINIGEN DER KOPFHÖRER**

Von Zeit zu Zeit sollten Sie die Kopfhörer reinigen. Wenn der Kopfbügel oder eine andere Außenfläche gereinigt werden muss, wischen Sie diese mit einem leicht angefeuchteten Tuch ab.

- Verwenden Sie nur ein mit Wasser angefeuchtetes Tuch. Verwenden Sie keine Reinigungsprodukte. Achten Sie darauf, dass keine Feuchtigkeit durch die Anschlüsse oder Hörmuscheln in die Kopfhörer eindringt.
- Achten Sie darauf, dass kein Staub oder Schmutz in die Anschlüsse gelangt. Blasen Sie keine Luft in die Anschlüsse oder das Innere der Hörmuscheln.

# **ERSATZTEILE UND ZUBEHÖR**

Ersatzteile und Zubehör können über den Bose-Kundendienst bestellt werden.

Besuchen Sie: [support.Bose.com/QCU](http://support.Bose.com/QCU)

# **EINGESCHRÄNKTE GARANTIE**

Für Ihre Kopfhörer gilt eine eingeschränkte Garantie. Nähere Informationen zur eingeschränkten Garantie finden Sie auf unserer Website unter [worldwide.Bose.com/Warranty](http://worldwide.Bose.com/Warranty).

Eine Anleitung zum Registrieren Ihres Produkts finden Sie unter [worldwide.Bose.com/ProductRegistration.](http://worldwide.Bose.com/ProductRegistration) Ihre eingeschränkte Garantie ist jedoch unabhängig von der Registrierung gültig.

# <span id="page-44-0"></span>**ORT DER SERIENNUMMER**

Die Seriennummer befindet in der linken Hörmuschel unter dem Gitterstoff. Der Gitterstoff ist die innere Abschirmung, die die Komponenten in der Hörmuschel abdeckt und schützt.

1. Ziehen Sie an der linken Hörmuschel einen Bereich des Polsters vorsichtig von der Hörmuschel weg, bis sich alle sechs Laschen auf der Innenseite der Hörmuschel lösen.

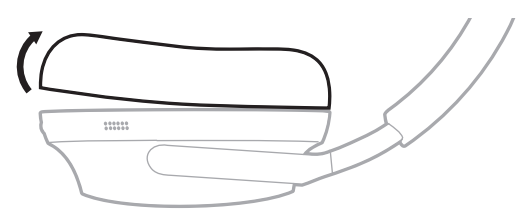

- 2. Greifen Sie den Gitterstoff am oberen Rand und ziehen Sie ihn vorsichtig weg, um die Seriennummer zu sehen.
	- **ACHTUNG:** Achten Sie darauf, keine anderen Komponenten in der Hörmuschel herunterzudrücken oder zu entfernen, da dies die Kopfhörer beschädigen könnte.

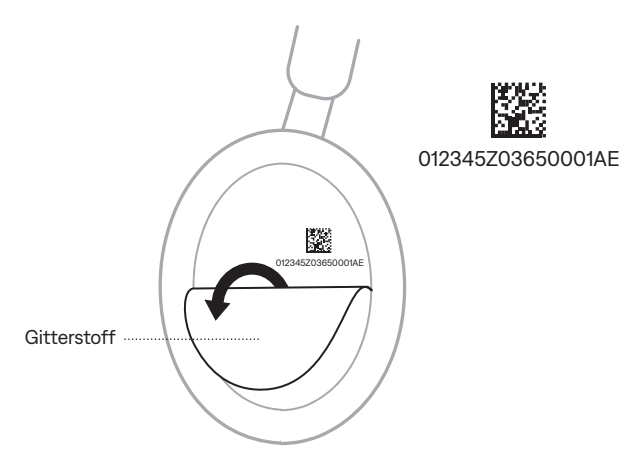

3. Befestigen Sie den Gitterstoff wieder.

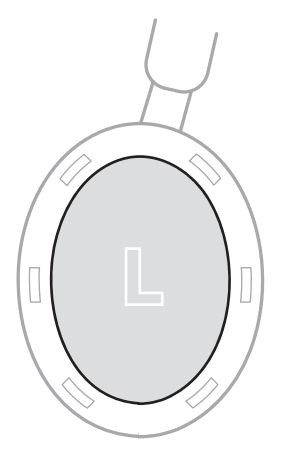

4. Richten Sie die sechs Laschen am Polstermontageflansch mit den sechs Schlitzen an der Hörmuschel aus und drücken Sie dann das Polster, bis alle sechs Laschen in den jeweiligen Schlitz einrasten. Sie hören und spüren ein Einrasten, wenn die Polster richtig sitzen.

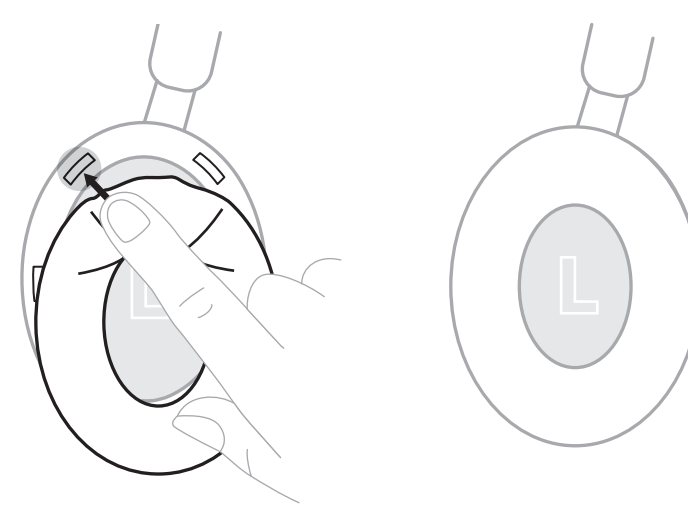

**ACHTUNG:** Um eine ordnungsgemäße Klangwiedergabe sicherzustellen, müssen alle sechs Laschen fest am Polster sitzen.

# <span id="page-46-0"></span>**VERSUCHEN SIE ZUERST DIESE LÖSUNGEN**

Bei Problemen mit den Kopfhörern:

- Laden Sie die Kopfhörer auf (siehe [Seite 35\)](#page-34-1).
- Schalten Sie die Kopfhörer ein (siehe [Seite 14](#page-13-1)).
- Prüfen Sie die Kopfhörer-Statuslämpchen (siehe [Seite 37\)](#page-36-1).
- Stellen Sie sicher, dass Ihr Mobilgerät *Bluetooth*-Verbindungen unterstützt (siehe [Seite 27](#page-26-2)).
- Stellen Sie das Mobilgerät näher zu den Kopfhörern (9 m) und von Störquellen oder Hindernissen weg.
- Stellen Sie die Lautstärke an den Kopfhörern, an Ihrem Mobilgerät und in der Music App höher.
- Verbinden Sie ein anderes Mobilgerät (siehe [Seite 29](#page-28-1)).

Wenn Sie das Problem nicht beheben konnten, sehen Sie in der folgenden Tabelle nach, in der Sie Symptome und Lösungen für gängige Probleme finden. Fehlerbehebungsartikel, Videos und andere Ressourcen finden Sie auch auf: [support.Bose.com/QCU](http://support.Bose.com/QCU)

Wenn Sie Ihr Problem nicht beheben können, wenden Sie sich an den Bose-Kundendienst.

Besuchen Sie: [worldwide.Bose.com/contact](http://worldwide.Bose.com/contact)

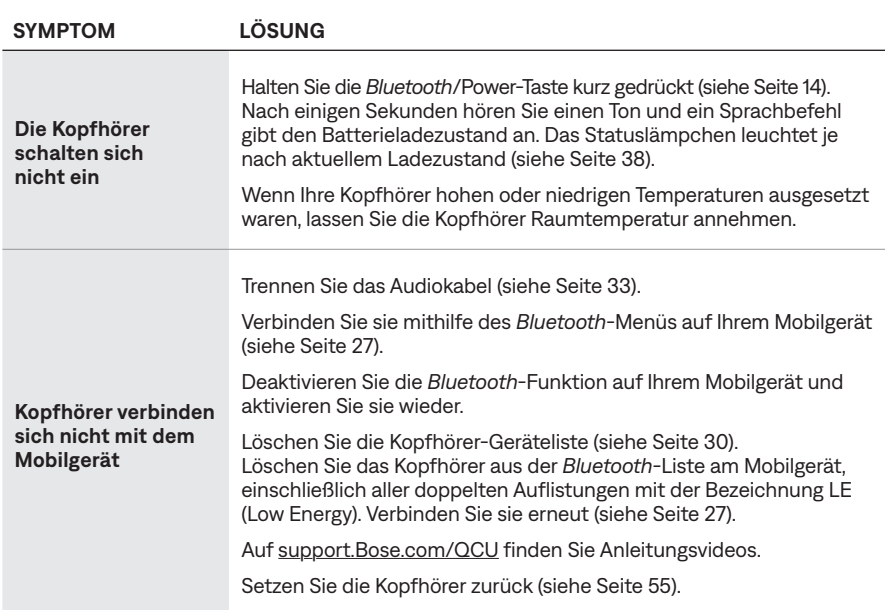

# **ANDERE LÖSUNGEN**

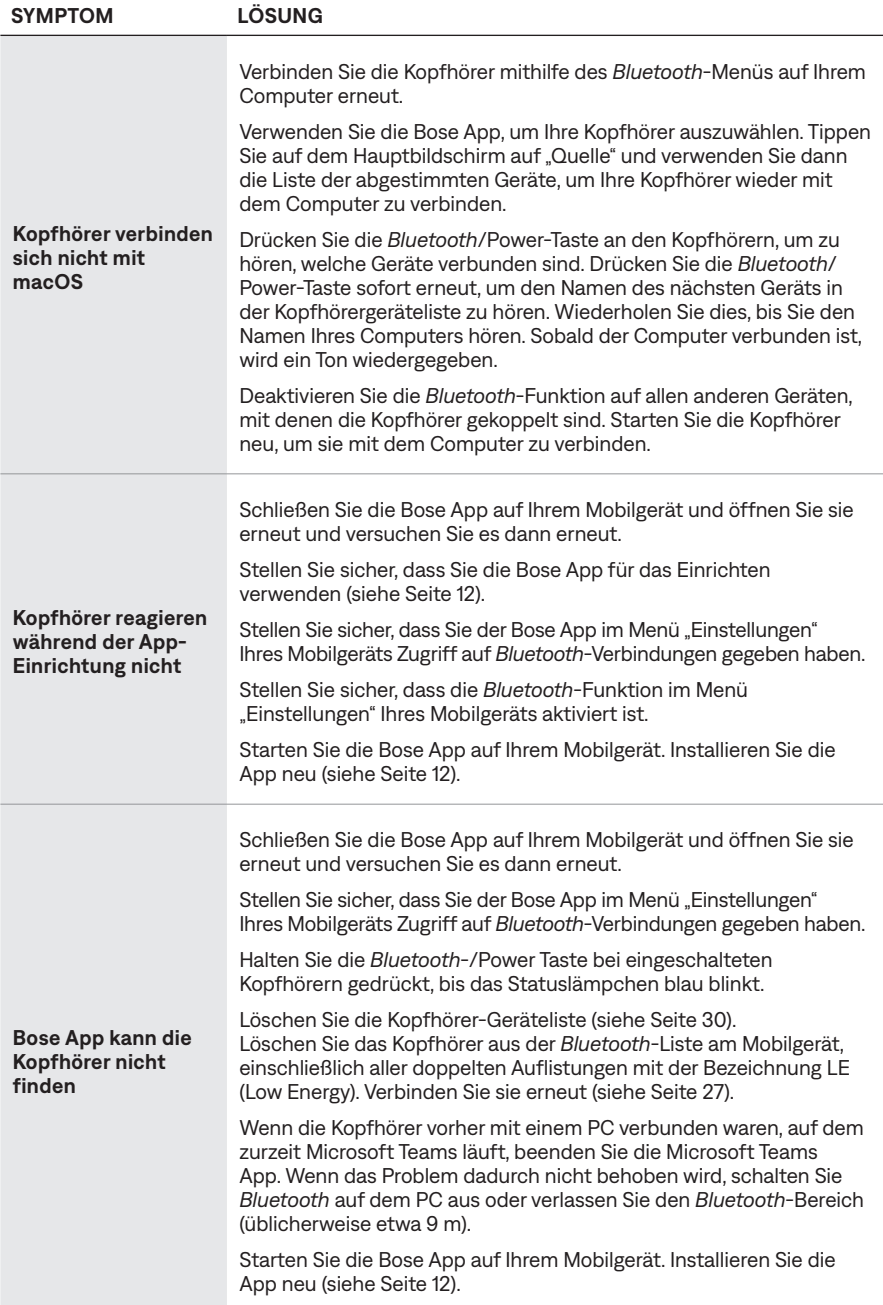

<span id="page-48-0"></span>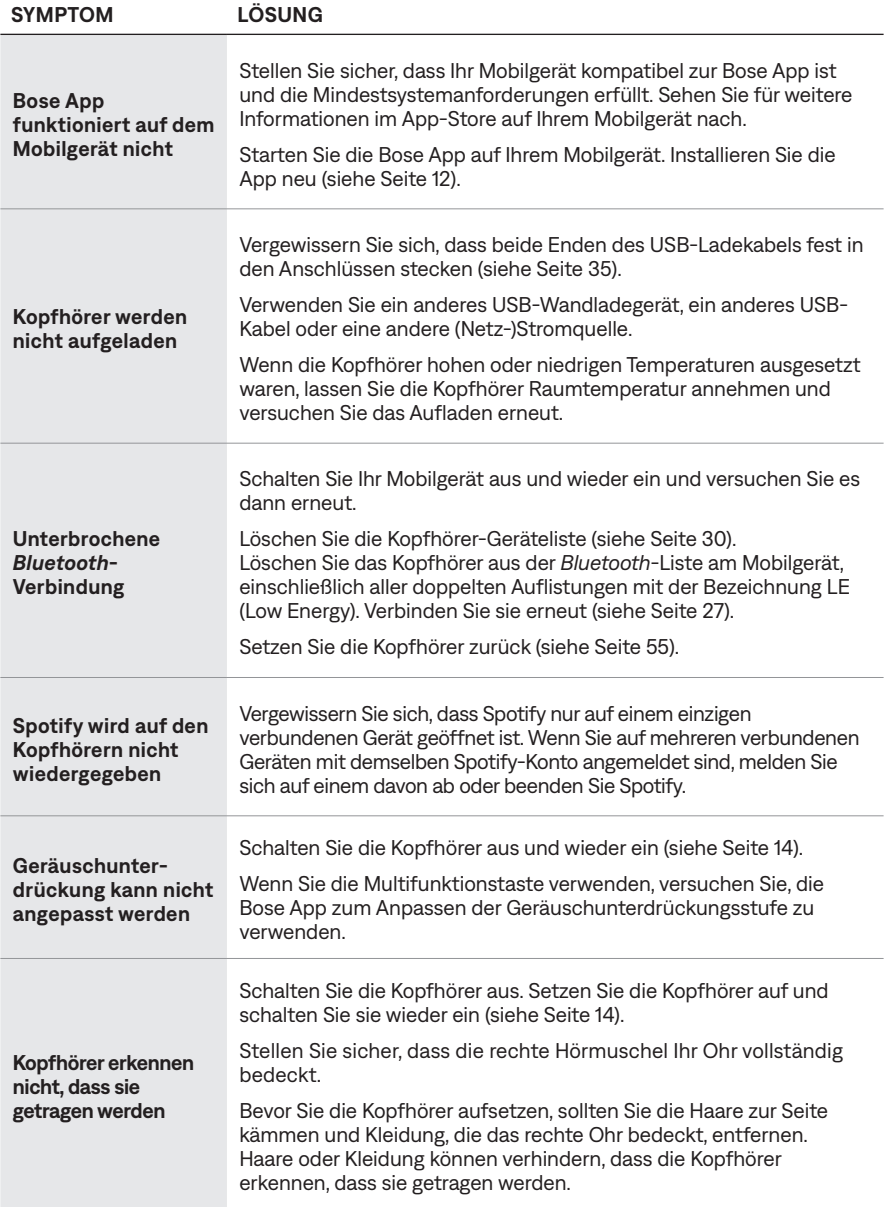

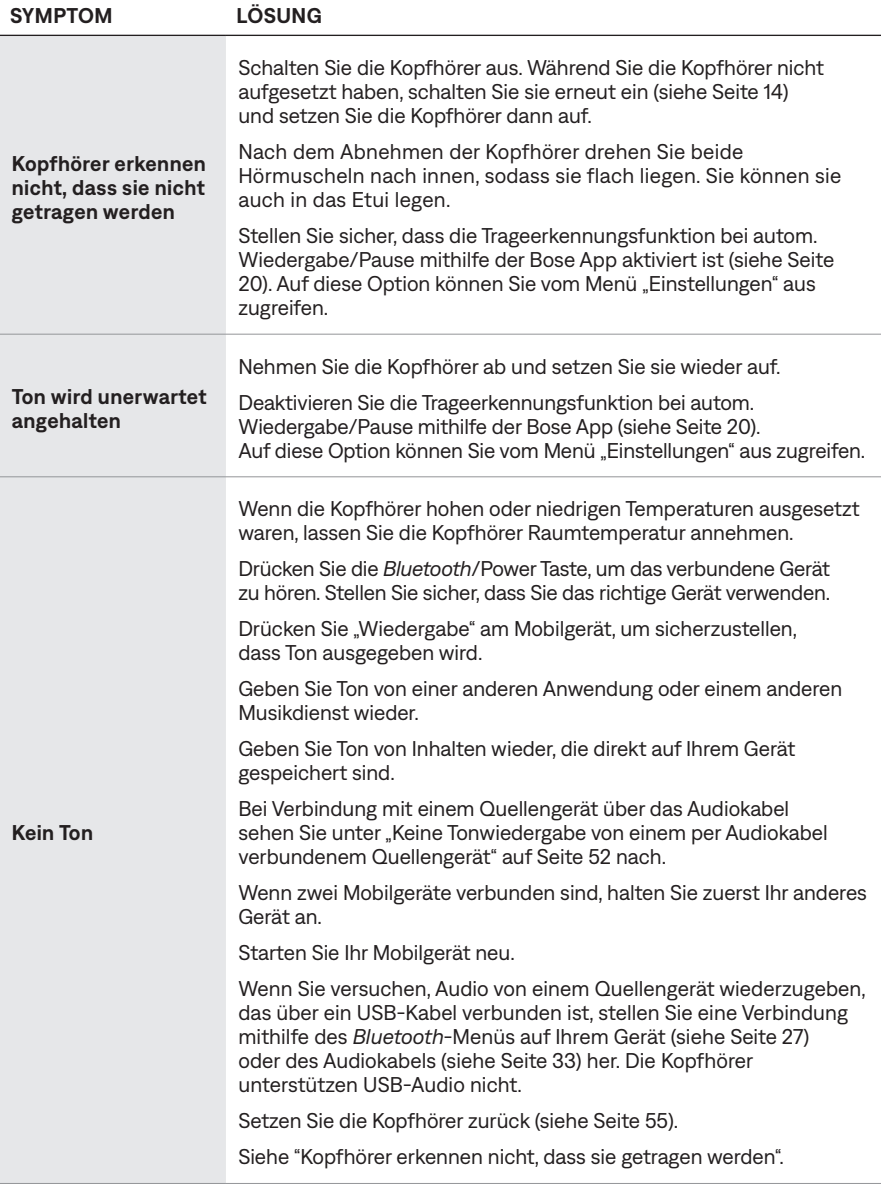

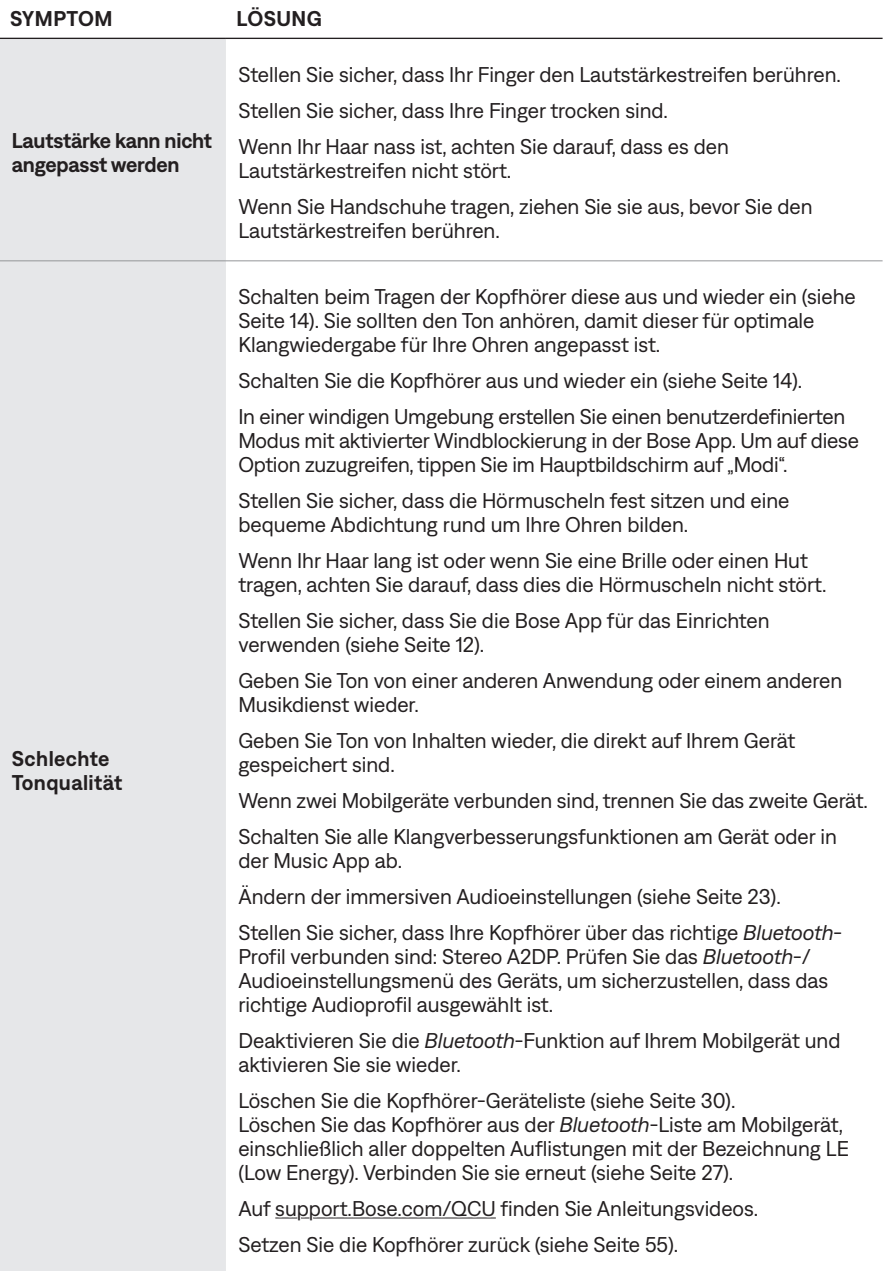

<span id="page-51-0"></span>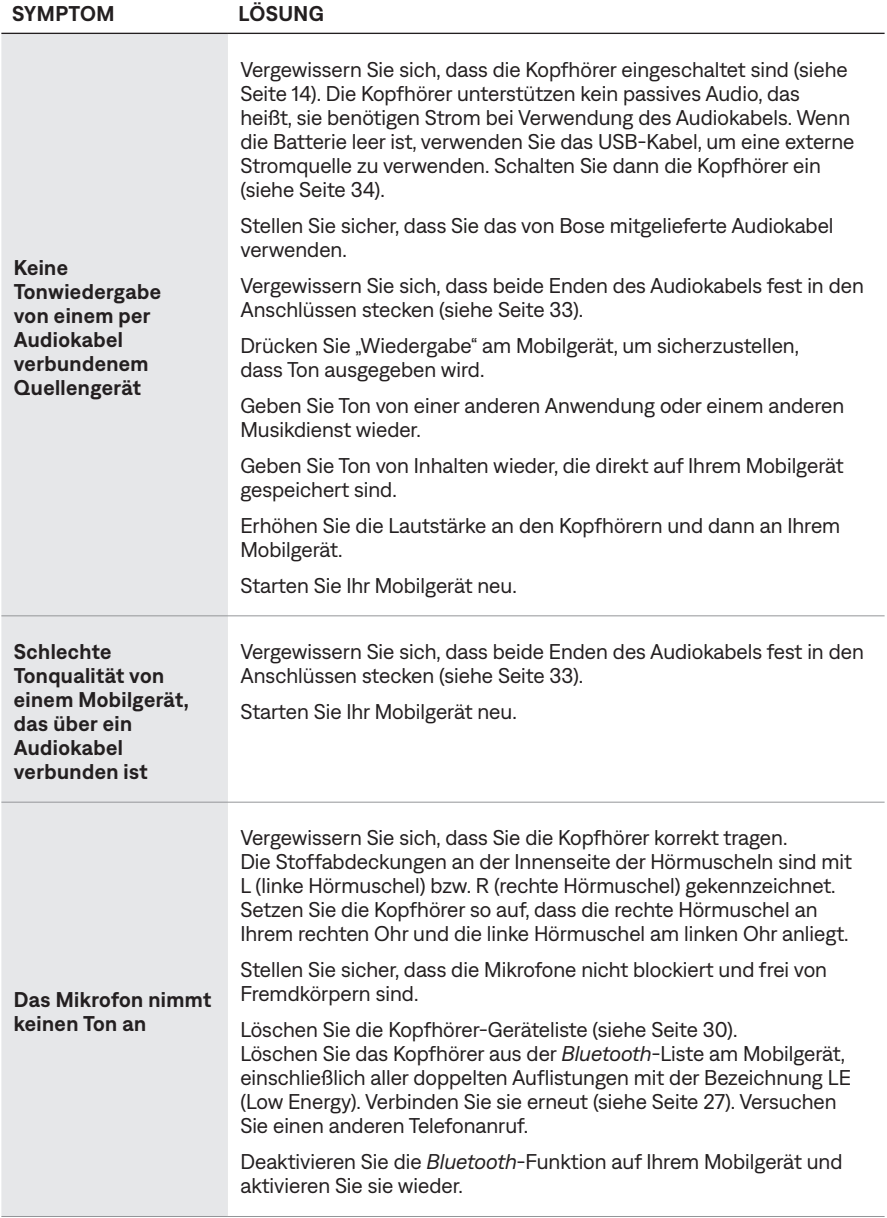

#### Fehlerbehebung FEHLERBEHEBUNG

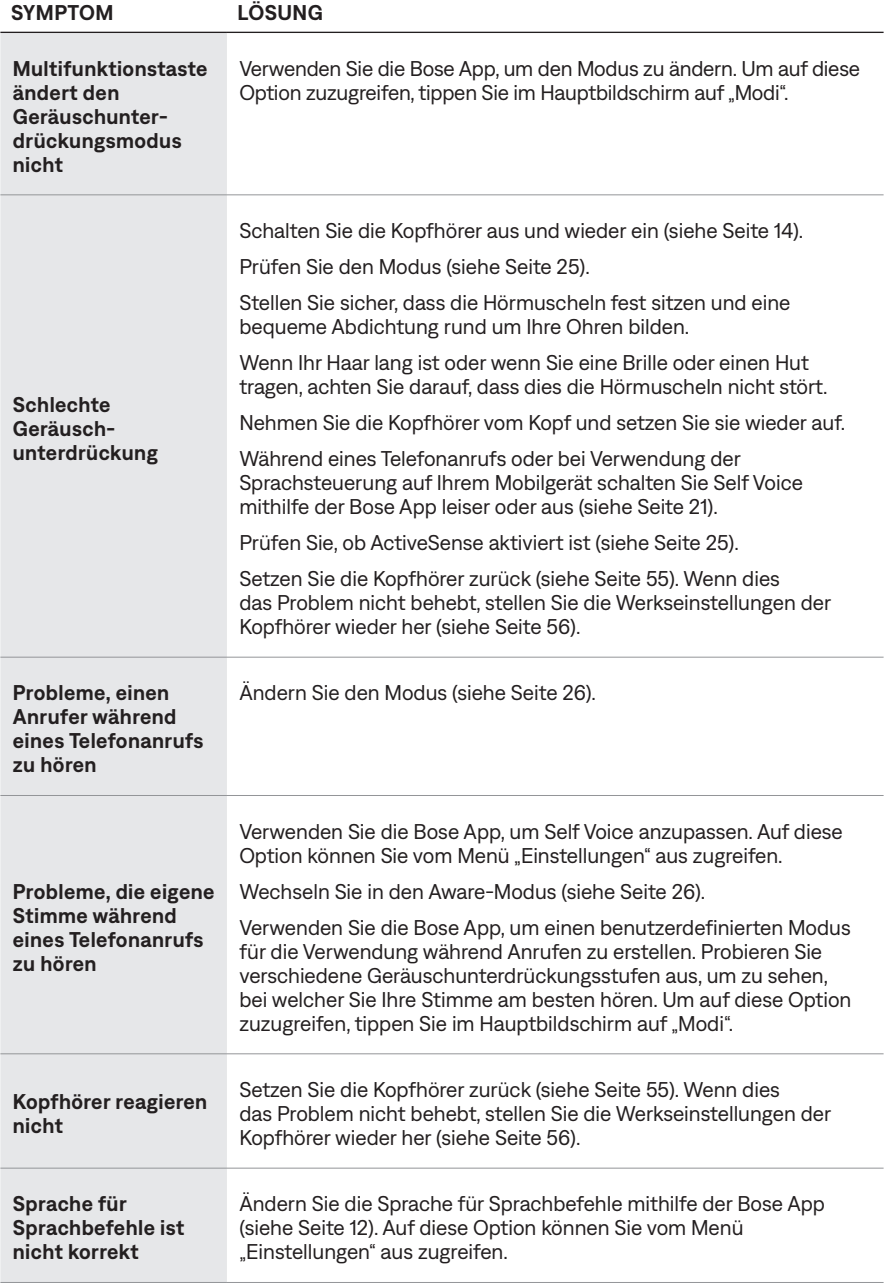

<span id="page-53-0"></span>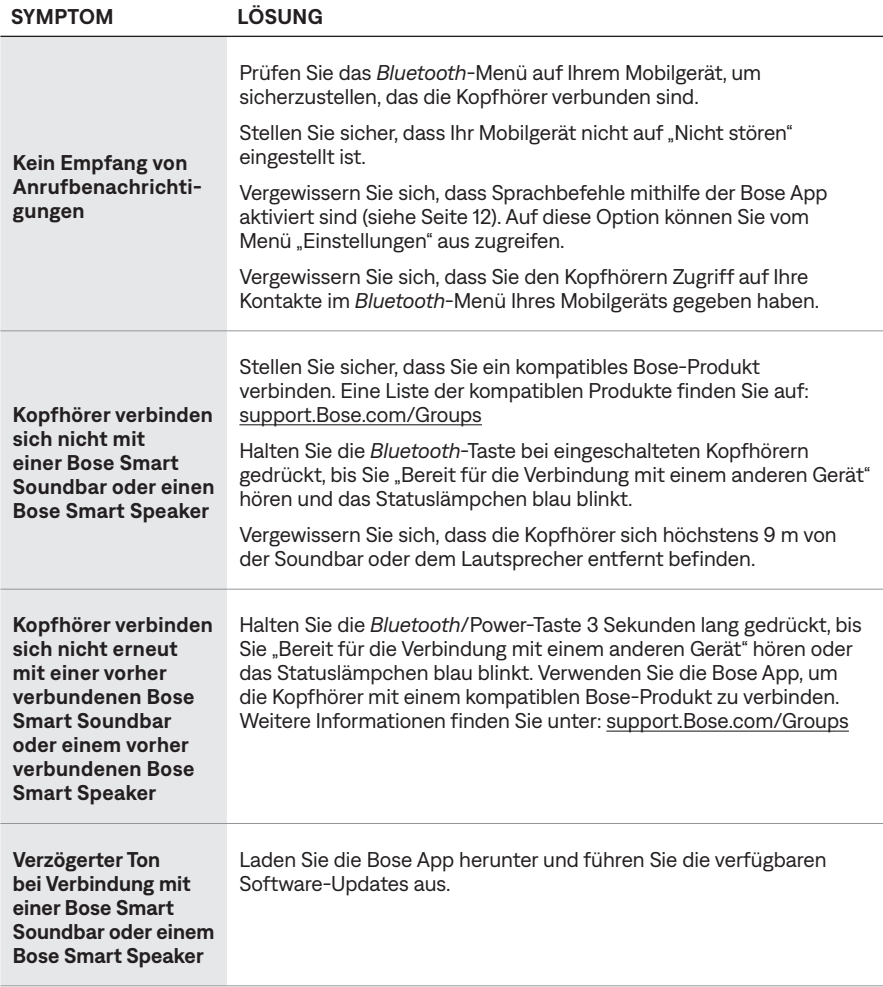

# <span id="page-54-1"></span><span id="page-54-0"></span>**KOPFHÖRER ZURÜCKSETZEN**

Wenn die Kopfhörer nicht reagieren, können Sie sie zurücksetzen.

Beim Zurücksetzen der Kopfhörer werden die Bedienelemente des Produkts zurückgesetzt und die Kopfhörer neu gestartet. Es werden keine Geräteeinstellungen gelöscht.

- 1. Entfernen Sie die Kopfhörer aus der *Bluetooth*-Liste am Gerät.
- 2. Schließen Sie das kleine Ende des USB-Kabels an den USB-C-Anschluss an der linken Hörmuschel an.

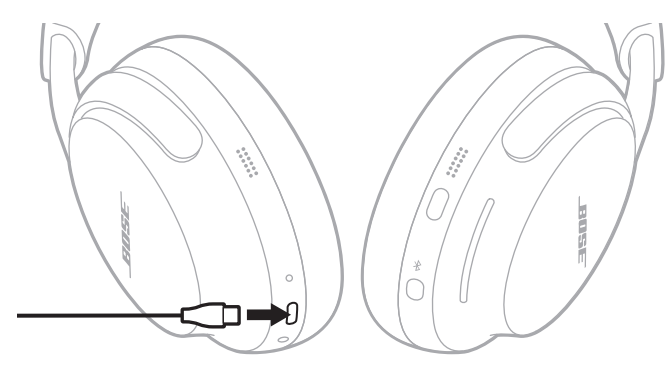

3. Halten Sie die *Bluetooth*/Power-Taste gedrückt, während Sie das andere Ende des USB-Kabels an eine USB-A-Stromquelle wie einen Computer oder ein Wandladegerät anschließen.

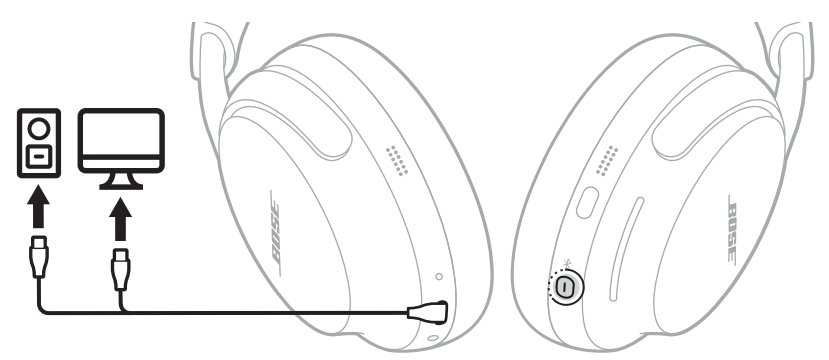

4. Sobald das USB-Kabel an eine USB-A-Stromquelle angeschlossen ist, lassen Sie die *Bluetooth*/Power-Taste los.

Wenn das Zurücksetzen abgeschlossen ist, blinkt das Statuslämpchen 3 Sekunden lang weiß und leuchtet dann entsprechend dem aktuellen Ladezustand (siehe [Seite 38](#page-37-1)).

**HINWEIS:** Wenn Sie Ihr Problem nicht beheben können, finden Sie zusätzliche Fehlerbehebung und Support auf: [support.Bose.com/QCU](http://support.Bose.com/QCU)

## <span id="page-55-1"></span><span id="page-55-0"></span>**WIEDERHERSTELLEN DER WERKSEITIGEN EINSTELLUNGEN DER KOPFHÖRER**

Durch ein Wiederherstellen der werkseitigen Einstellungen werden alle Einstellungen gelöscht und die Kopfhörer sind wieder in ihrem Originalzustand. Danach können die Kopfhörer wie beim erstmaligen Einrichten konfiguriert werden.

Das Wiederherstellen der werkseitigen Einstellungen wird nur empfohlen, wenn Sie Probleme mit den Kopfhörern haben oder wenn Sie vom Bose Kundendienst angewiesen wurden, dies zu tun.

- 1. Entfernen Sie die Kopfhörer aus der *Bluetooth*-Liste am Gerät.
- 2. Entfernen Sie die Kopfhörer mithilfe der Bose App aus Ihrem Bose-Konto.

**HINWEIS:** Weitere Informationen darüber, wie Sie die Kopfhörer mithilfe der Bose App aus Ihrem Bose-Konto entfernen, finden Sie auf: [support.Bose.com/QCU](http://support.Bose.com/QCU)

3. Halten Sie die *Bluetooth*/Power-Taste und Multifunktionstaste gleichzeitig gedrückt. Nach einigen Sekunden blinkt das Statuslämpchen zwei Mal weiß und anschließend blau. Halten Sie beide Tasten insgesamt 15 Sekunden lang weiter gedrückt, bis das Statuslämpchen wieder weiß blinkt.

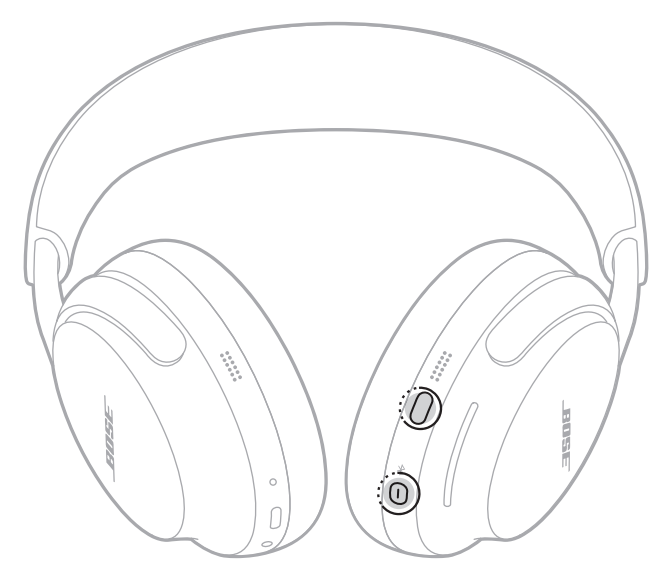

Wenn die Wiederherstellung abgeschlossen ist, blinkt das Statuslämpchen blau. Die Kopfhörer befinden sich jetzt in ihrem Originalzustand.

**HINWEIS:** Wenn Sie Ihr Problem nicht beheben können, finden Sie zusätzliche Fehlerbehebung und Support auf: [support.Bose.com/QCU](http://support.Bose.com/QCU)

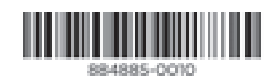

©2024 Bose Corporation, 100 The Mountain Road, Framingham, MA 01701-9168 USA AM884885-0010 Rev. 04